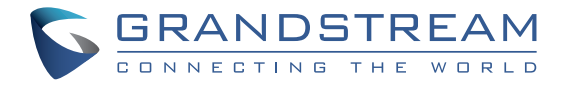

# Grandstream Networks, Inc.

126 Brookline Ave, 3rd Floor Boston, MA 02215. USA Tel : +1 (617) 566 - 9300 Fax: +1 (617) 249 - 1987 **www.grandstream.com**

**www.grandstream.com**

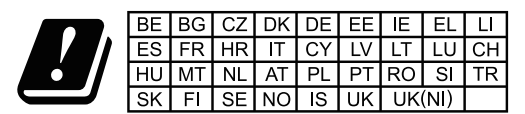

In the UK and EU member states, operation of 5150-5350 MHz is restricted to indoor use only.

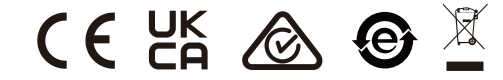

For Certification, Warranty and RMA information, please visit www.grandstream.com

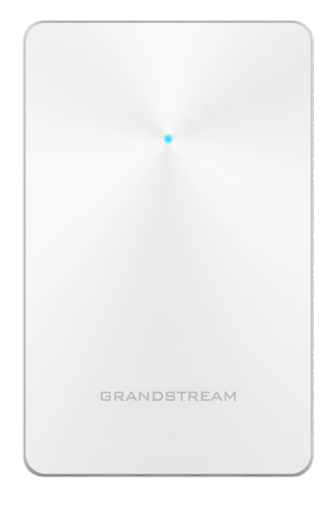

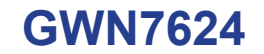

In-Wall Access Point

# **Quick Installation Guide**

# **Content**

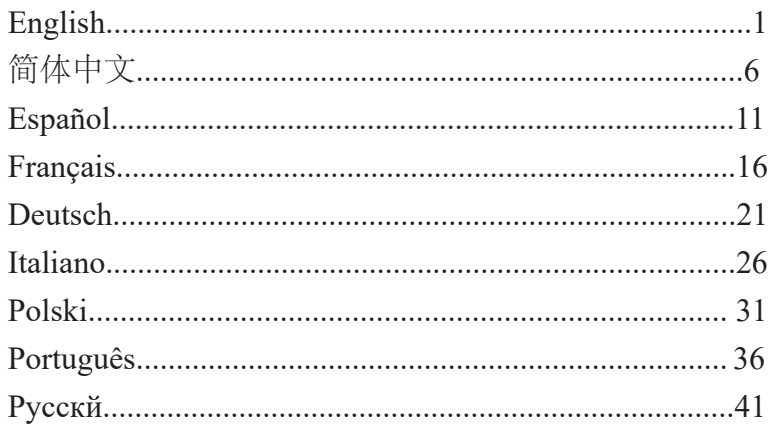

#### **OVERVIEW** EN

The GWN7624 is an in-wall Wi-Fi access point designed for small-tomedium sized businesses, offices, residential, commercial locations, hotels and more. It provides three Gigabit network ports to provide IP phones, IPTV, computers and similar devices with Ethernet while also providing and uplink Gigabit network port with PoE/PoE+. The GWN7624 offers 4×4:4 MU-MIMO technology and a sophisticated antenna design for maximum network throughput and expanded Wi-Fi coverage range. To ensure easy installation and management, the GWN7624 uses a controller-less distributed network management design in which the controller is embedded within the product's web user interface. The GWN7624 is also supported by GWN.Cloud and GWN Manager, Grandstream's free cloud and on-premise Wi-Fi management platform. It is the ideal Wi-Fi AP for voice-over-Wi-Fi deployments and offers a seamless connection with Grandstream's Wi-Fi capable IP phones. With support for advanced QoS, low-latency real-time applications, mesh networks, captive portals and 200 concurrent clients per AP, the GWN7624 is an ideal Wi-Fi access point for medium wireless network deployments with medium user density.

### PRECAUTIONS

- Do not attempt to open, disassemble, or modify the device.
- Do not expose this device to temperatures outside range of -10 °C to 50 °C for operating and -30 °C to 60 °C for storage.
- Do not expose the GWN7624 to environments outside of the following humidity range: 5-95% RH (non-condensing).
- Do not power cycle your GWN7624 during system boot up or firmware upgrade. You may corrupt firmware images and cause the unit to malfunction.

# PACKAGE CONTENTS

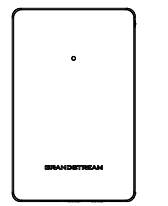

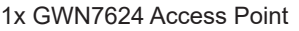

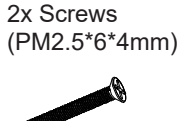

4x Screws (KB 3.5 \* 26)

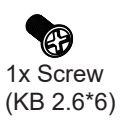

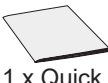

Installation Guide

### GWN7624 PORTS

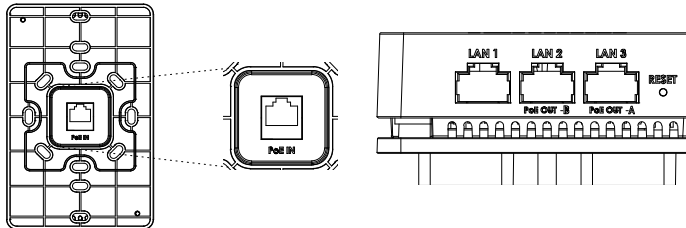

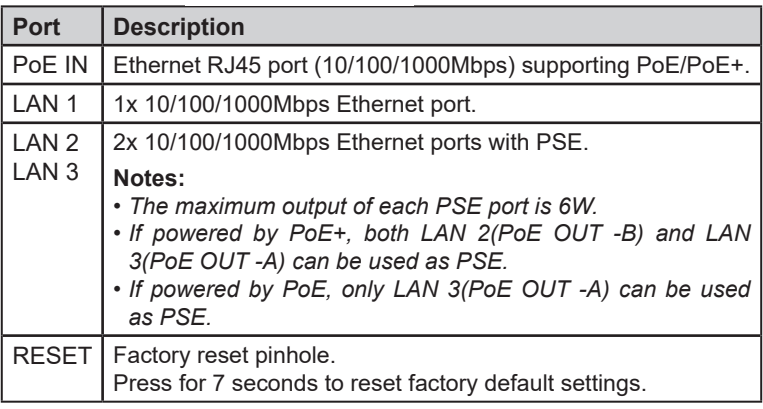

### POWERING AND CONNECTING THE GWN7624

GWN7624 can only be powered on using PoE/PoE+ switch using following steps:

**Step 1:** Plug a RJ45 Ethernet cable into the PoE IN network port of GWN7624.

**Step 2:** Plug the other end into the uplink port of the power over Ethernet (PoE/PoE+) switch.

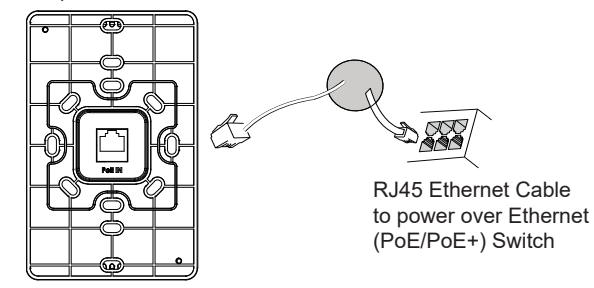

 $\sim$ 1 $\sim$ 

# HARDWARE INSTALLATION

GWN7624 can be mounted on the wall, Please refer to the following steps for the appropriate installation.

# Wall Mount

- 1. Use a measuring tape to measure the distance between the four wall mount slots on the back of the GWN7624 access point and use a pencil to mark the mounting screw holes on the wall.
- 2. Drill the holes in the spots that you have marked, then attach the wall mount to the wall via the wall mount slots.
- 3. Use the black screws to mount the GWN7624 main body on the wall mount after mounting the wall mount on the wall.

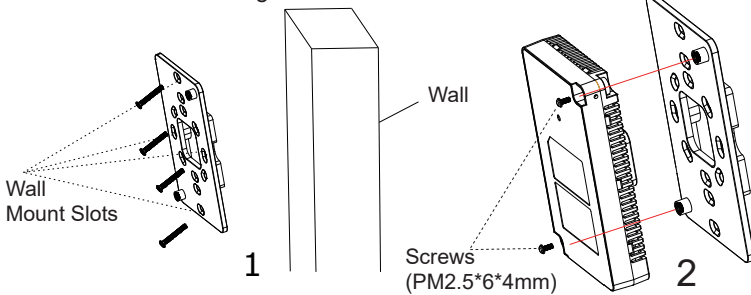

4. Attach the front cover with the GWN7624 body and then the grey screw on the side.

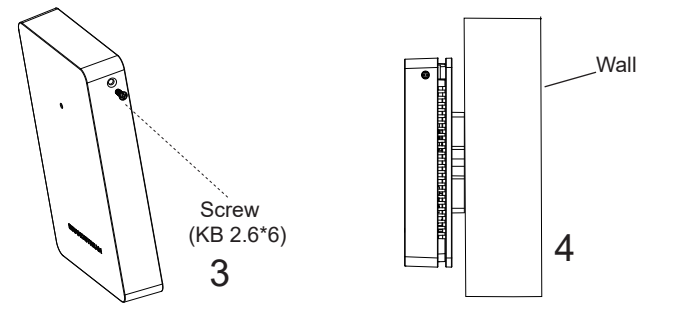

# CONNECT TO GWN7624 DEFAULT Wi-Fi NETWORK

GWN7624 can be used as standalone access point out of box, or after factory reset with Wi-Fi enabled by default.

After powering the GWN7624 and connecting it to the network, GWN7624 will broadcast a default SSID based on its MAC address **GWN[MAC's last 6 digits]** and a random password.

**Note:** GWN7624's default SSID and password information are printed on the MAC tag of the unit.

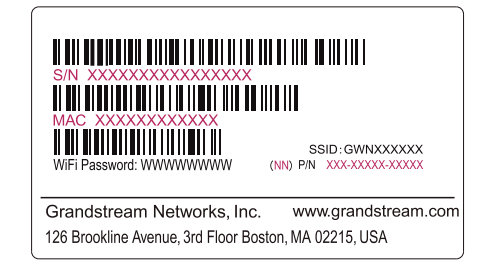

# ACCESSING THE CONFIGURATION INTERFACE

A computer connected to the GWN7624's SSID, or to the same network as the GWN7624 can discover and access its configuration interface using one of the below methods:

### **Method 1: Discover GWN7624 using its MAC Address**

- 1. Locate the MAC address on the MAC tag of the unit, which is on the underside of the device, or on the package.
- 2. From a computer connected to same network as the GWN7624, type in following address using GWN7624's MAC address on your browser **https://gwn\_<mac>.local**

Example: If a GWN7624 has the MAC address C0:74:AD:8C:4D:F8, this unit can be accessed by typing **https://gwn\_c074ad8c4df8.local** on the browser.

### **Method 2: Discover GWN7624 using GWN Discovery Tool**

- 1. Download and install **GWN Discovery Tool** from the following link: https://www.grandstream.com/tools/GWNDiscoveryTool.zip
- 2. Open the GWN DiscoveryTool, and click on **Scan.**
- 3. The tool will discover all GWN76XX Access Points connected on the network showing their MAC and IP addresses.
- 4. Click on **Manage Device** to be redirected directly to the GWN7624's configuration interface, or type in manually the displayed IP address on your browser.
- 5. Enter username and password to login. (The default administrator username is "admin" and the default random password can be found at the sticker on the GWN7624).

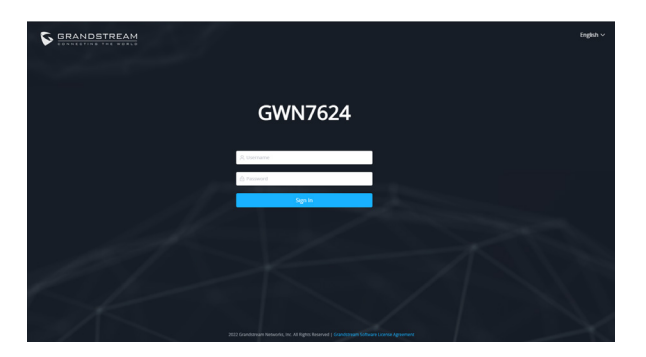

### **Notes:**

- Make sure that the GWN7624 is not already paired with another GWN76xx Access Point as slave, GWN70xx Router Series or GWN. Cloud, otherwise the configuration interface cannot be accessed
- If the GWN7624 is already paired, make sure to unpair it first, or do a factory reset.
- It is customer's responsibility to ensure compliance with local regulations for frequency bands, transmit power and others.
- To manage GWN7624 over cloud, please refer to https://www.gwn. cloud.

The GNU GPL license terms are incorporated into the device firmware and can be accessed via the Web user interface of the device at my device ip/gpl license. It can also be accessed here: https://www.grandstream.com/legal/open-source-software To obtain a CD with GPL source code information please submit a written request to info@grandstream.com

Refer to online documents and FAQ for more detailed information: https://www.grandstream.com/our-products

概述 **2008年 2月11日 1月11日 1月11日 1月11日 1月11日 1月11日 1月11日 1月11日 1月11日 1月11日 1月11日 1月11日 1月11日 1月11日 1月11日 1月11日 1月11日 1月11日 1月11日 1月11日 1月11日 1月11日 1月11日 1月11日 1月11日 1月11日 1月11日 1月11日 1月11日 1月11日 1月11日 1月11日 1月11日 1月11日 1月11日 1** ZH

GWN7624作为一款入墙式无线接入点,专为中小型企业、办公室、 住宅、商业场所、酒店等设计。它提供3个千兆网络端口支持为IP电 话、IPTV和PC等提供网络服务,上行千兆网口支持PoE/PoE+。GWN7624 采用4×4:4 MU-MIMO束波成形技术和精密的天线设计,以扩大网络吞吐 量和扩大Wi-Fi覆盖范围。为了安装和管理更便捷,GWN7624既支持使用 无控制器的分布式网络管理设计,内嵌AC控制器(嵌入Web用户界面) ,也支持GWN.Cloud和GWN Manager以实现大规模的部署管理。凭借高 级QoS、低延时实时应用和200客户端接入,GWN7624是商业场所、咖啡 店、餐饮店、宾馆等网络环境部署的理想选择。

# 注意事项

包装清单

- 不要尝试打开, 拆解或修改设备。
- 不要将本设备暴露在温度超出 -10℃至50℃的工作环境或超出-30℃至 60℃的储存环境。
- 不要将本设备暴露在环境湿度如下范围以外:5-95%RH (无冷凝)
- 系统启动或固件升级期间不要中断电源。这可能会损坏设备固件, 并导致设备故障。

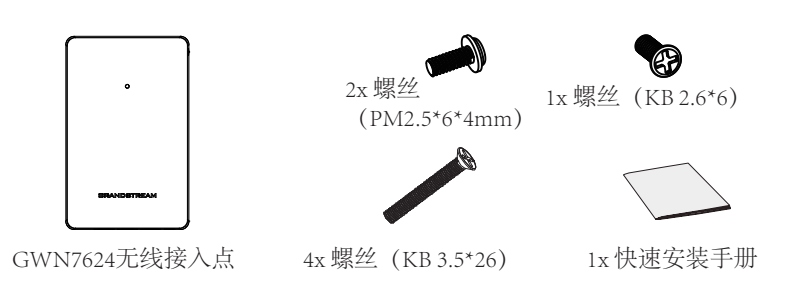

# GWN7624 端口

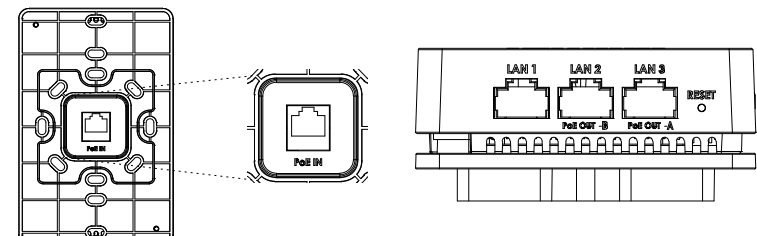

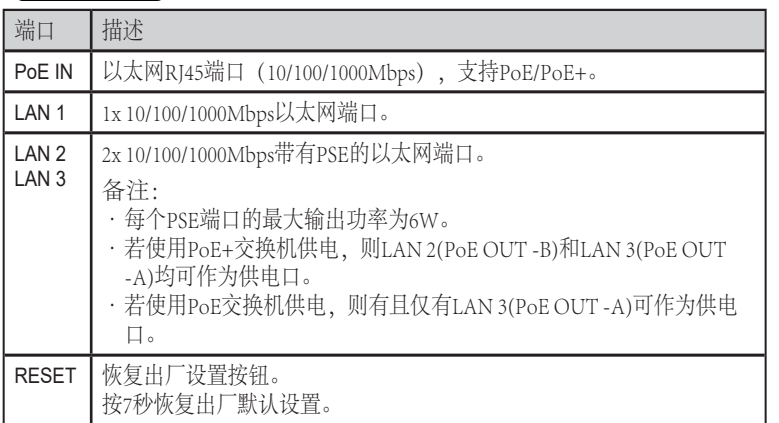

上电和连接GWN7624

GWN7624可以通过以下步骤使用PoE或PoE+来供电:

步骤1:将RJ45以太网电缆插入GWN7624的PoE IN网络端口。

步骤2:将RJ45以太网电缆的另一端插入有PoE/PoE+供电的交换机口。

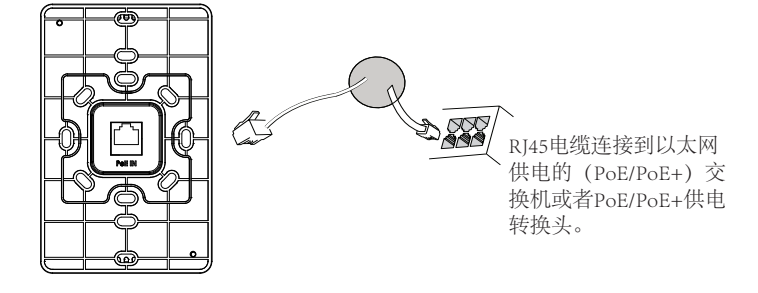

# 硬件安装

GWN7624可以安装在墙上。请参阅下列步骤进行适当的安装。

壁挂式安装

- 1. 用卷尺测出设备背面四个槽孔之间的距离,并在墙面上用铅笔标出对 应的挂载螺丝孔。
- 2. 在墙壁的标注位上钻出孔位,将螺丝穿过设备槽孔,固定在墙上以 完成安装。
- 3. 在墙体支架安装到墙上后,使用黑色螺丝将GWN7624主机固定在支 架上。

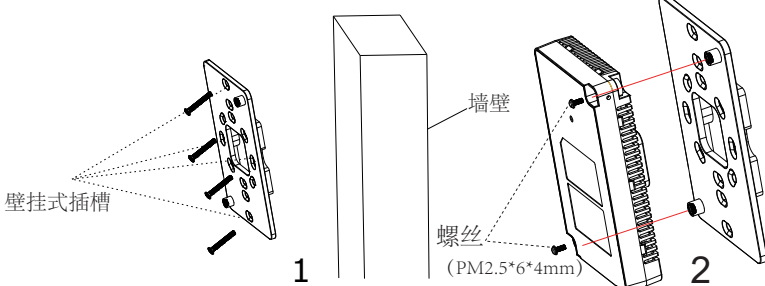

4. 将前盖合在GWN7624主机上,并使用灰色螺丝在侧面把两者固 定。.

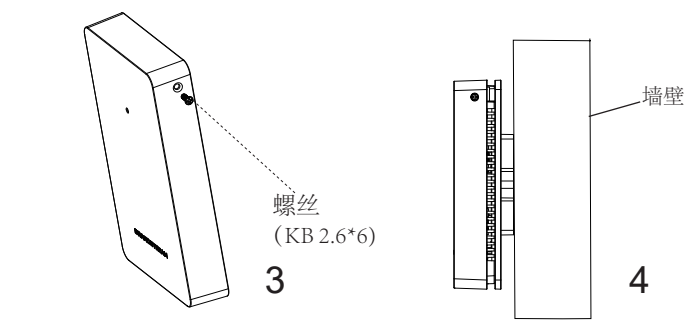

连接到GWN7624默认的无线网络

 $\sim$ 7 $\sim$ 

GWN7624有默认的Wi-Fi广播,恢复出厂设置也能使默认Wi-Fi启动。

将GWN7624上电起机并连接至网络,GWN7624会广播默认的SSID。 该 SSID是基于GWN设备的MAC地址后六位以及一串随机密码。

注意:GWN7624的默认SSID和随机密码打印在设备的MAC地址贴纸上。

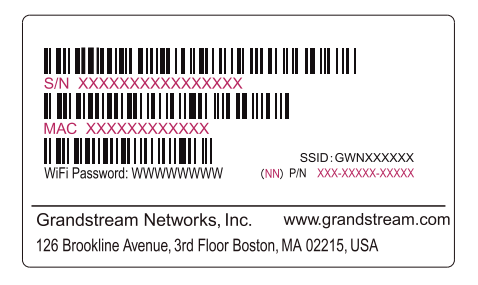

访问配置界面

将电脑连接到GWN7624广播的SSID, 或其所在的局域网后, 可用以下的 几种方式发现并访问GWN7624的配置页面:

方法1:使用MAC地址发现GWN7624。

- 1. 在设备的MAC地址贴纸上或者设备的外包装盒上找到设备的MAC 地址。
- 2. 在连接到GWN7624广播的SSID,或GWN7624所在的局域网的电脑 上,用浏览器输入网址:https://gwn\_<mac>.local。

例如:如果GWN7624的MAC地址为C0:74:AD:8B:4E:28,那么浏览器上输 入 https://gwn\_c074ad8b4e28.local。

方法2:使用GWN Discovery Tool发现GWN7624。

- 1. 从下面的连接下载GWNDiscoveryTool: https://www.grandstream. com/tools/GWNDiscoveryTool.zip
- 2. 打开GWNDiscoveryTool,并点击Scan(扫描)。
- 3. GWN Discovery Tool软件将帮助你发现局域网下所有的GWN接入 点并显示他们的MAC地址和IP地址。
- 4. 点击Manage Device (管理设备) 后, 将直接跳转到GWN7624的配 置界面。或者也可以通过在浏览器中输入所查找到的GWN7624的 IP 地址。
- 5. 输入管理员用户名和密码登录管理界面(管理员用户名的默认值为: admin;默认密码为随机值,写于GWN7624机体的贴纸上)。

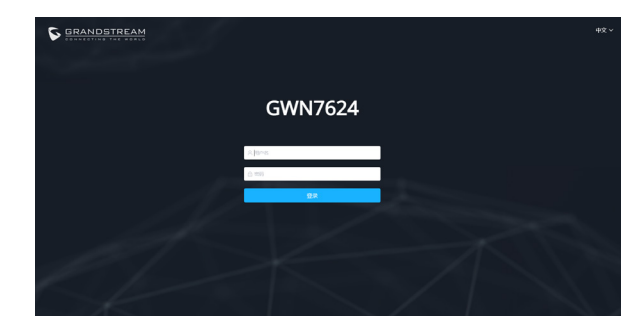

备注:

- 确认GWN7624并没有被配对到另一个GWN7624或者GWN70XX系列 路由器,否则配置界面将会是关闭的。
- 如果GWN7624已经被配对,请从它的配主那里接触配对,或者恢复 该设备的出厂设置。
- 遵守当地关于频带、发射功率及其他相关法规是每个用户的责任。
- 请在https://www.gwn.cloud.进行GWN7624的云端管理 。

GNU GPL许可条款已包含在设备固件中,可以通过设 备的Web用户界 面 my\_device\_ip/gpl\_license 进行访问。 也可以通过以下链接访问:https://www. grandstream.com/legal/open-source-software 如果需要包含GPL源代码 信息的CD,请发邮件到 info@grandstream.com 提交请求 。

欲获取详细的话机使用信息,请在以下链接中下载GWN7624用户手册。 https://www.grandstream.com/support

## RESUMEN

El GWN7624 es un punto de acceso Wi-Fi empotrable diseñado para pequeñas y medianas empresas, oficinas, ubicaciones residenciales, comerciales, hoteles y más. Posee tres puertos de red Gigabit para conexión Ethernet de equipos como teléfonos IP, IPTV, computadoras y dispositivos similares. al mismo tiempo que proporciona un puerto de red Gigabit de enlace ascendente con PoE/PoE+. El GWN7624 ofrece tecnología MU-MIMO 4×4:4 y un diseño de antena sofisticado para un máximo rendimiento inalámbrico y un rango ampliado de cobertura Wi-Fi. Para asegurar la instalación y gestionamiento sencillo del equipo, el GWN7624 utiliza un diseño de gestionador de red distribuido sin controladores el cual es integrado dentro de la interfaz Web de usuario del producto. El GWN7624 también está soportado por el GWN.Cloud, la plataforma gratuita de gestionamiento Wi-Fi en la nube de Grandstream. Es el punto de acceso Wi-Fi ideal para despliegues de Vozsobre-Wi-Fi y ofrece una conexión eficiente con teléfonos IP de Grandstream con capacidades de conexión Wi-Fi. Con soporte para QoS avanzado, aplicaciones en tiempo real de baja latencia, redes mesh, portales cautivos y hasta 200 clientes concurrentes por AP. el GWN7624 es un punto de acceso Wi-Fi ideal para implementaciones de redes inalámbricas medianas con Densidad de usuarios media.

# PRECAUCIONES

- No intente abrir, desarmar o modificar el dispositivo.
- No exponga este dispositivo a temperaturas fuera del rango de -10 °C a 50 °C en funcionamiento y desde -30 °C a 60 °C cuando se encuentre almacenado
- No exponga el GWN7624 a entornos fuera del siguiente rango de humedad: 5-95% RH (sin condensación).
- No apague su GWN7624 durante el reinicio del sistema o actualización de Firmware. Puede corromper la imagen del firmware y causar un mal funcionamiento de la unidad.

# CONTENIDO DEL PAQUETE

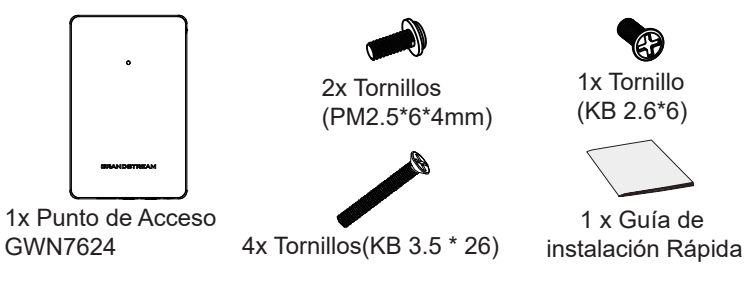

# PUERTOS GWN7624

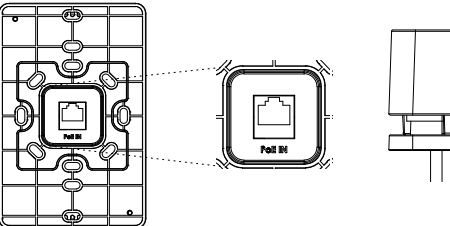

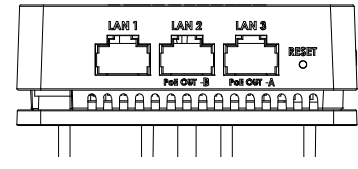

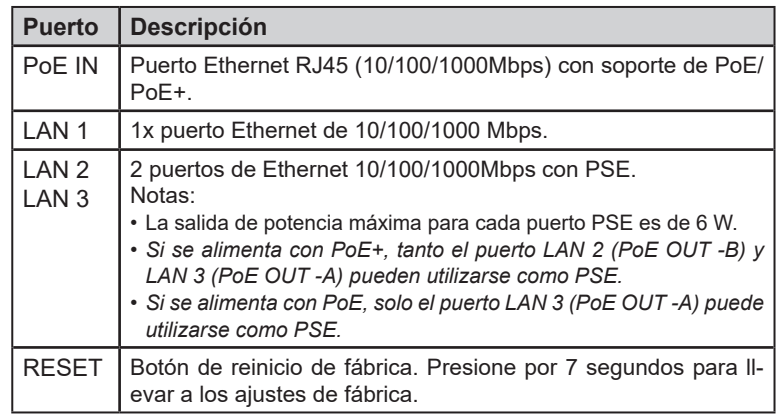

# ENCENDIENDO Y CONECTANDO EL GWN7624

El GWN puede ser alimentado usando un switch PoE/PoE+ por medio de los siguientes pasos:

**Paso 1:** Conecte un cable Ethernet RJ45 en el puerto de red del GWN7624.

**Paso 2:** Conecte el otro extremo del cable en el puerto del switch (PoE/  $PoE+$ ).

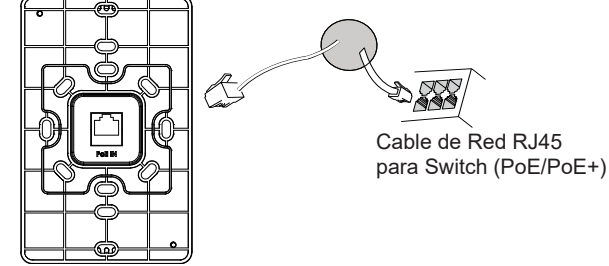

ES

# INSTALACIÓN DE HARDWARE

GWN7624 se puede montar en la pared. Consulte los siguientes pasos para la instalación adecuada.

## Montura de Pared

- 1. Use una cinta métrica para medir la distancia entre las dos ranuras para montaje de pared en la parte trasera del punto de acceso GWN7624 y use un lápiz para marcar los hoyos donde irán los tornillos en la pared.
- 2. Taladre los orificios en los lugares que ha marcado, luego fije el punto de acceso GWN7624 a la pared a través de las ranuras para montaje en pared.
- 3. Utilice los tornillos negros para montar la armazón principal del GWN7624 en la pared después de montar el soporte de pared en la pared.

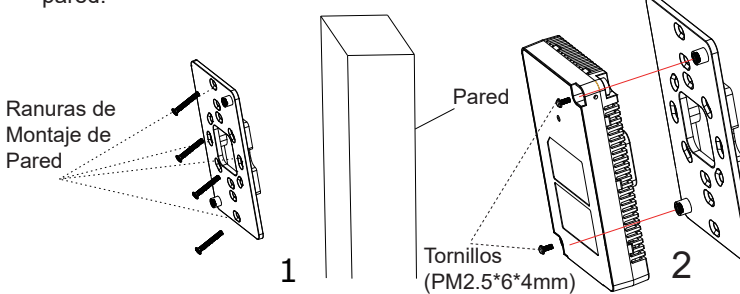

4. Fije la tapa frontal con el armazón del GWN7624 y luego el tornillo gris del costado.

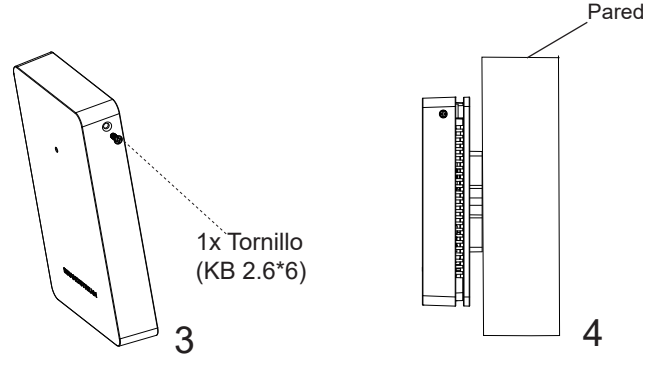

# CONECTAR AL GWN7624 CON LA RED Wi-Fi PREDE-TERMINADA

El GWN7624 puede ser usado como punto de acceso autónomo al sacarlo de caja, o después del restablecimiento de fábrica con Wi-Fi activado por defecto.

Después de encender el GWN7624 y establecer la conexión a la red, el GXW7624 emitirá un SSID predeterminado basado en su dirección MAC **GWN[6 últimos dígitos del MAC]** y una contraseña aleatoria.

**Nota:** La información del SSID y contraseña por defecto del GWN7624 están impresas en la etiqueta MAC de la unidad.

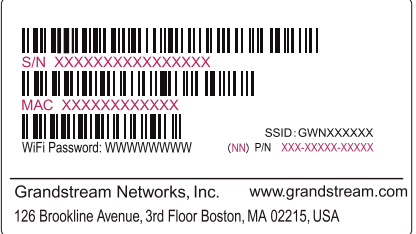

# ACESSO A LA INTERFAZ DE CONFIGURACIÓN

Un ordenador conectado al SSID del GWN7624, o en la misma red que el GWN7624 puede descubrir y acceder a su interfaz de configuración usando uno de los siguientes métodos:

### Método 1: Descubrir GWN7624 utilizando su dirección MAC

- 1. Localice la dirección MAC del equipo que esta en la etiqueta de la unidad, ubicada en la parte posterior del equipo o en la caja
- 2. Desde un ordenador conectado a la misma red del GWN7624, escriba la siguiente dirección utilizando la dirección MAC del GWN7624 en su navegador **https://gwn\_<MAC>.local**

**Ejemplo:** De un GWN7624 que tenga la dirección MAC C0:74:AD:8B:4E:28, esta unidad se puede acceder escribiendo en el navegador **https://gwn\_ c074ad8b4e28.local** en el navegador**.**

### Método 2: Descubrir el GWN7624 utilizando la herramienta GWNDiscoveryTool

1. Descargar e instalar el **GWNDiscoveryTool** desde el siguiente enlace: https://www.grandstream.com/tools/GWNDiscoveryTool.zip

- 2.Abrir la herramienta GWNDiscoveryTool, y haga clic en **Escanear**
- 3. La herramienta descubrirá todos los Puntos de Acceso GWN7624 conectados a la red mostrando sus direcciones MAC´s e IP´s.
- 4. Haga clic en **Administrar dispositivos** para que sea redirigido directamente a la interfaz de configuración de la GWN7624, o escriba manualmente la dirección IP que se muestra en su navegador.
- 5. Introduzca el nombre de usuario y la contraseña para iniciar sesión. (El nombre de usuario de administrador predeterminado es "admin" y la contraseña aleatoria predeterminada puede ser encontrada en la etiqueta del GWN7624).

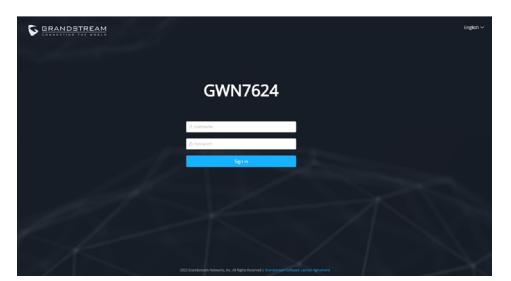

### **Notas :**

- Asegúrese que el GWN7624 no esté vinculado con otro punto de acceso GWN7624 como esclavo, o algún router de la serie GWN70xx, de lo contrario no podrá ingresar a la interfaz de configuración.
- Si el GWN7624 ya está enlazado, asegúrese de eliminar el enlace en primer lugar, o realizar un restablecimiento de fábrica.
- Es responsabilidad del cliente asegurarse del cumplimiento con las regulaciones locales para bandas de frecuencia, potencia de transmisión y otros.
- Para administrar el GWN7624 a través de la nube, consulte el siguiente link https://www.gwn.cloud.

Los términos de licencia GNU GPL son incorporados en el firmware del dispositivo y puede ser accedido a través de la interfaz de usuario Web del dispositivo en ip\_de\_mi\_dispositivo/gpl\_license. También puede ser accedido aquí: https:// www.grandstream.com/legal/open-source-software Para obtener un CD con la información del código fuente GPL, por favor, remita una solicitud escrita a info@grandstream.com

> Para obtener el manual de usuario, favor haga click aquí: https://www.grandstream.com/our-products

#### PRESENTATION FR

Le GWN7624 est un point d'accès Wi-Fi est conçu pour les petites et moyennes entreprises, les bureaux, les résidences, les locaux commerciaux, les hotels et plus. Il fournit trois ports réseau Gigabit pour fournir des téléphones IP, IPTV, ordinateurs et appareils similaires avec Ethernet tout en fournissant et port réseau Gigabit de liaison montante avec PoE/PoE+. Le GWN7624 offre Technologie MU-MIMO 4×4:4 et conception d'antenne sophistiquée pour un débit réseau maximal et une plage de couverture Wi-Fi étendue. Pour assurer une installation et une gestion faciles, le GWN7624 utilise une conception de gestion de réseau distribuée sans contrôleur, dans laquelle le contrôleur est intégré à l'interface utilisateur Web du produit. Le GWN7624 est également pris en charge par GWN.Cloud, la plateforme cloud de gestion Wi-Fi gratuite de Grandstream. C'est l'AP Wi-Fi idéal pour les déploiements de voix sur Wi-Fi et offre une connexion transparente avec les téléphones IP qui supporte Wi-Fi de Grandstream. Avec soutien pour la QoS avancée, les applications en temps réel à faible latence, les réseaux maillés, portails captifs et 200 clients simultanés par point d'accès, le GWN7624 est un point d'accès Wi-Fi idéal pour les déploiements de réseaux sans fil moyens avec densité moyenne d'utilisateurs.

### **PRECAUTIONS**

- Ne pas tenter d'ouvrir, de désassembler, ou de modifier le dispositif.
- Ne pas exposer cet appareil à des températures situées hors de la plage de -10 °C à 50 °C en opération et -30 °C à 60 °C en stockage.
- Ne pas exposer cet appareil à un environnement avec humidité hors de la plage de 5-95% RH (sans condensation).
- Ne pas éteindre le GWN7624 pendant le démarrage du système ou la mise à jour du firmware. Cela risque de rompre l'image du firmware et en conséquence rendre l'unité inutilisable.

### CONTENU DU PACK

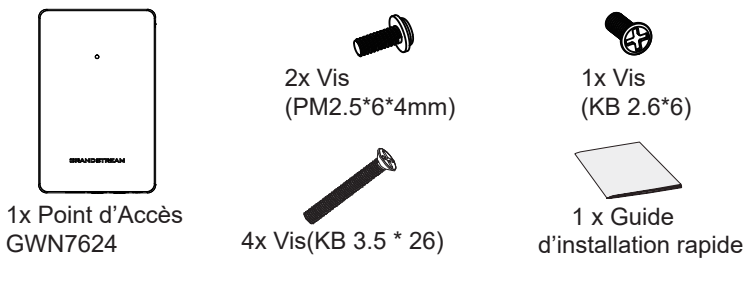

### PORTS DU GWN7624

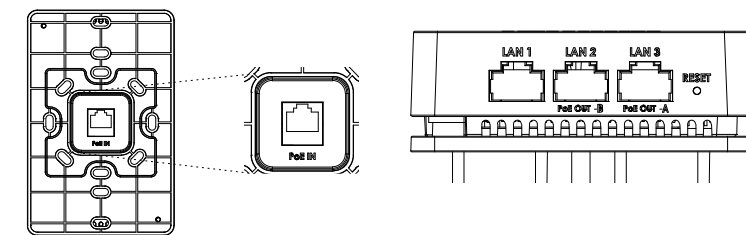

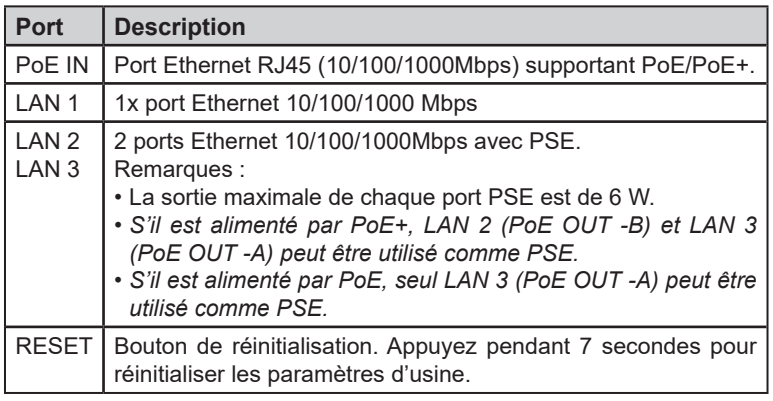

### ALIMENTATION ET RACCORDEMENT DU GWN7624

GWN7624 peut être alimenté avec un switch PoE/PoE+ en suivant les étapes ci-dessous.

**Etape 1:** Brancher un câble Ethernet RJ45 au port réseau du GWN7624.

**Etape 2:** Brancher l'autre extrémité au port Uplink du Switch PoE/PoE+.

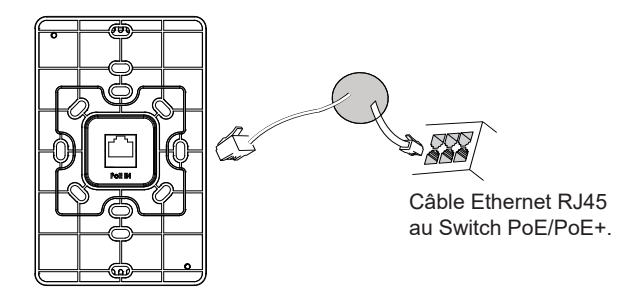

# INSTALLATION PHYSIQUE

GWN7624 peut être monté sur le mur. Veuillez se référer aux étapes suivantes pour l'installation appropriée.

# Montage Mural

- 1. Utilisez un ruban à mesurer pour mesurer la distance entre les deux fentes de montage mural à l'arrière du point d'accès GWN7624 et utilisez un crayon pour marquer les trous de vis de fixation sur le mur
- 2. Percez les trous aux endroits que vous avez marqués, puis fixez le point d'accès GWN7624 au mur via les fentes de montage mural.
- 3. Utilisez les vis noires pour monter le corps principal du GWN7624 sur le support mural après avoir monté le support mural sur le mur.

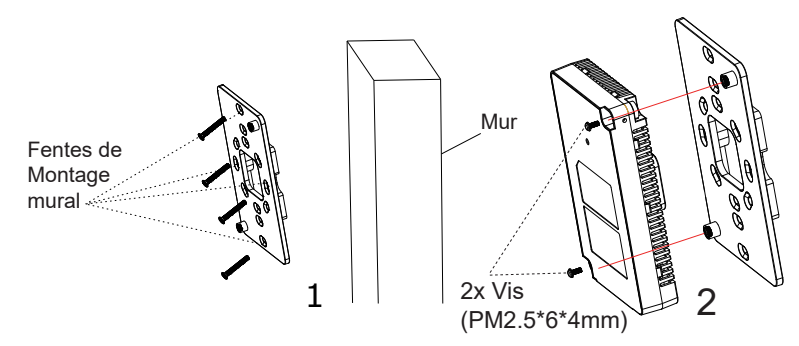

4. Fixez la couverture avec le corps du GWN7624 puis la vis grise sur le côté.

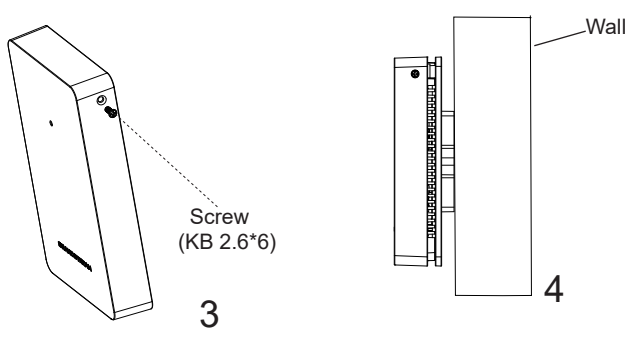

# CONNEXION AU RESEAU Wi-Fi PAR DEFAUT DU 2. Ouvrez le GWNDiscoveryTool, et cliquez sur Scan. GWN7624

Le GWN7624 peut être utilisé comme point d'accès autonome avec Wi-Fi activé par défaut lors de la première utilisation, ou après réinitialisation aux paramètres d'usine.

Après la mise sous tension du GWN7624 et connexion au réseau, le GWN7624 diffusera un SSID par défaut en fonction de son adresse MAC **GWN[6 derniers chiffres du MAC]** et un mot de passe aléatoire.

**Note:** Le SSID et mot de passe par défaut du GWN7624 sont imprimés sur l'étiquette MAC de l'unité.

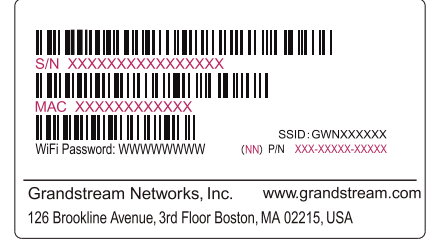

# ACCEDER A L'INTERFACE DE CONFIGURATION

Un ordinateur connecté au SSID du GWN7624, ou au même réseau que le GWN7624 peut découvrir et accéder à son interface de configuration en utilisant une des méthodes suivantes:

### Méthode 1: Détecter le GWN7624 via son adresse MAC

- 1. Localisez l'adresse MAC sur l'étiquette MAC de l'unité située à la face arrière de l'unité, ou sur l'emballage.
- 2. A partir d'un ordinateur connecté au même réseau que le GWN7624, tapez l'adresse suivante en utilisant l'adresse MAC du GWN7624 sur votre navigateur: **https://gwn\_<mac>.local**

**Exemple:** Un GWN7624 avec l'adresse MAC C0:74:AD:8B:4E:28 peut être accessible à partir d'un navigateur web en utilisant l'URL:

### **https://gwn\_c074ad8b4e28.local**

### Méthode 2: Détecter le GWN7624 via GWNDiscoveryTool

1. Téléchargez et installez **GWNDiscoveryTool** à partir du lien suivant: https://www.grandstream.com/tools/GWNDiscoveryTool.zip

- 
- 3. L'outil permettra de découvrir tous les points d'accès GWN7624 connectés sur le réseau montrant leurs adresses MAC et IP.
- 4. Cliquez sur **Manage Device** pour être redirigé directement à l'interface de configuration du GWN7624, ou saisir manuellement sur votre navigateur l'adresse IP affichée.
- 5. Entrez le nom d'utilisateur et mot de passe pour vous connecter. (Le nom d'utilisateur de l'administrateur par défault est « admin » et le le mot de passe aléatoire par défaut peut être trouvé sur l'autocollant du GWN7624).

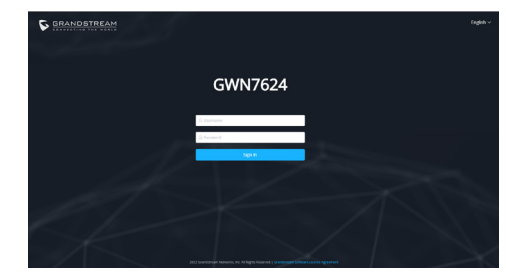

### **Remarques:**

- Assurez-vous que le GWN7624 n'est pas déjà associé à une autre GWN7624 Access Point en tant qu'esclave, GWN70xx Router Series ou GWN.Cloud, sinon l'interface de configuration ne sera pas accessible.
- Si le GWN7624 est déjà associé, assurez-vous de le dissocier ou de faire une réinitialisation aux paramètres d'usine.
- Il est de la responsabilité du client de s'assurer de la conformité aux réglementations locales concernant les bandes de fréquence, la puissance de transmission et d'autres.
- Pour gérer le GWN7624 via cloud, veuillez se référer à https://www.gwn.cloud.

Les termes de la licence GNU GPL sont incorporés dans le firmware du périphérique et sont accessibles via l'interface utilisateur Web du périphérique à l'adresse my device ip / gpl license. Vous pouvez également y accéder ici: https://www.grandstream.com/legal/open-source-software

Pour obtenir un CD contenant les informations du code source GPL, veuillez envoyer une demande écrite à info@grandstream.com

Pour plus de détails, veuillez consulter le manuel d'utilisation sur: https://www.grandstream.com/our-products

# ÜBERSICHT

DE

Der GWN7624 ist ein WLAN AccessPoint für den Wandeinbau und ideal für kleinere und mittelgroße Unternehmen, Büros, private Häuser, Hotels und vieles mehr. Der AccessPoint stellt drei Netzwerkports für den Anschluß von IP Telefonen, IPTV, Computern oder anderen Netzwerkprodukten zur Verfügung. Er stellt einen Gigabit-Uplink-Port zur Verfügung, dieser unterstützt PoE/PoE+. Der GWN7624 bietet 4x4:4 MU-MIMO Technologie mit einem leistungsstarken Antennen-Design für max. Netzwerk Datendurchsatz und erweiterter WLAN Abdeckung. Um eine möglichst einfache Installation zu gewährleisten, hat der GWN7624 einen Controller bereits integriert, dieser ermöglicht auch eine effiziente und schnell zu realisierende Managementmöglichkeit ohne, dass ein externer WLAN Controller notwendig ist. Natürlich kann der GWN7624 auch über die kostenlose WLAN-Accesspoint Management Plattform GWN.Cloud verwaltet, konfiguriert und beobachtet werden. Wie alle Grandstream Accesspoints verfügt auch der GWN7624 neben der hochperformanten Datenübertragung über eine fokusierte Auslegung auf Voice-over-WLAN und harmoniert optimal mit Grandstream´s WLAN- IP-Telefonen. Unterstützt wird unter anderem erweiterter QoS, Lowlatency für Echtzeit-Applikationen, Mesh-Netzwerke, Captive Portals, 200 parallel angemeldete Clients je AccessPoint. Der GWN7624 ist ein idealer Wi-Fi-Zugangspunkt für mittlere drahtlose Netzwerkbereitstellungen mit mittlere Nutzerdichte.

# SICHERHEITSHINWEISE

- Das Produkt darf nicht geöffnet, zerlegt oder verändert werden.
- Bitte beachten Sie die zulässigen Temperaturbereiche für Nutzung (-10 °C bis 50 °C) und Lagerung (-30 °C bis 60 °C).
- Das Produkt darf nur in Umgebungen mit einem relativen Luftfeuchtebereichs von 5% bis 95% (nicht kondensierend) genutzt werden.
- Die Stromversorgung darf während des Start- bzw. Upgradevorgangs nicht unterbrochen werden. Dies kann die Firmware beschädigen und zu unerwünschten Fehlfunktionen führen.

# VERPACKUNGSINHALT

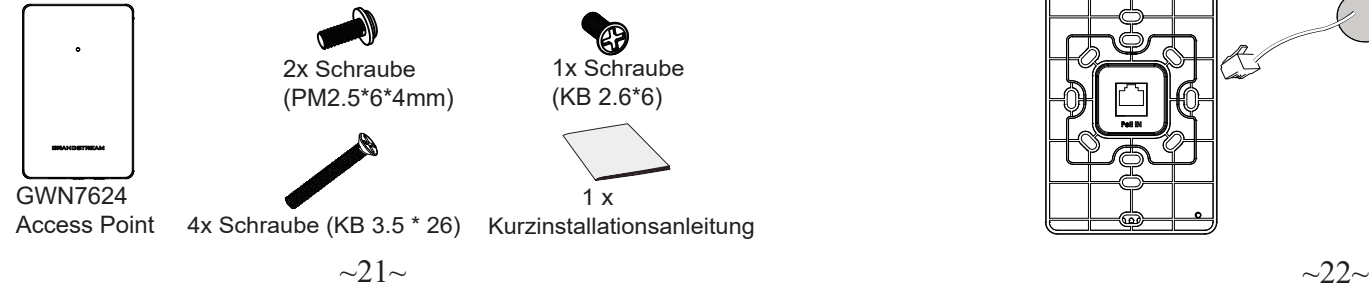

# GWN7624 ANSCHLÜSSE

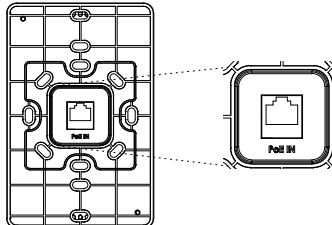

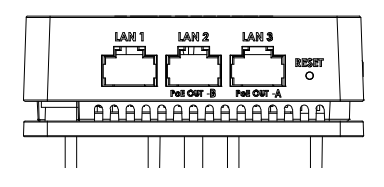

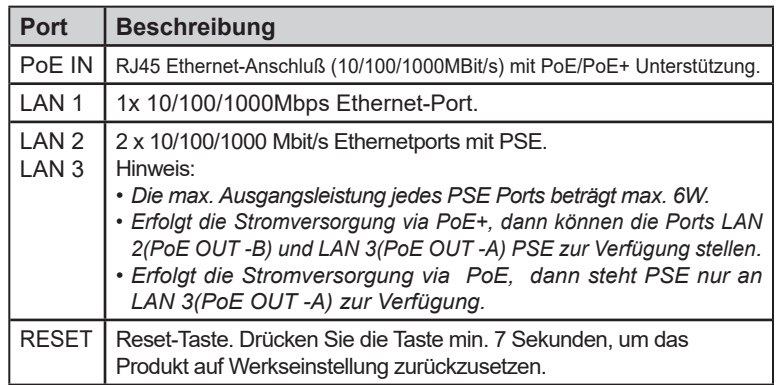

### STROMVERSORGUNG UND ANSCHLUß DES GWN7624

Der GWN7624 kann wie nachfolgend beschrieben über PoE/PoE+ mit Strom versorgt werden:

- 1. Stecken Sie das RJ45 Ethernetkabel in den Netzwerk-Port am GWN7624.
- 2. Stecken Sie das andere Ende des Netzwerkkabels in den passenden Port am PoE/PoE+ Switch.

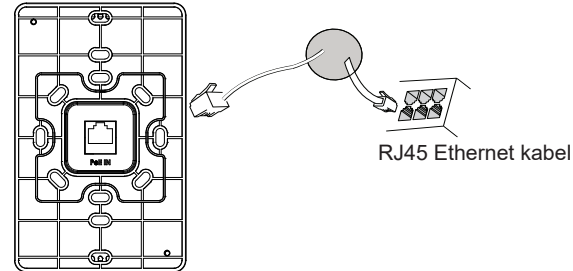

# HARDWARE-INSTALLATION

GWN7624 kann an der Wand montiert werden. Bitte beachten Sie die folgenden Schritte für die entsprechende Installation.

### Wandmontage

- 1. Bohren Sie die Befestigungslöcher, stecken Sie die Dübel in die Bohrlöcher und befestigen Sie die Wandhalterung mit den passenden Schrauben. Schieben Sie anschließend den AccessPoint auf die Wandhalterung.
- 2. Bohren Sie Löcher am vorgesehenen Montageplatz, montieren Sie dann die Wandhalterung und befestigen Sie anschließend den AccessPoint an den vorgegebenen Befestigungspunkten.
- 3. Sobald die Wandhalterung an der Wand montiert ist, befestigen Sie den GWN7624 mit den schwarzen Schrauben an diesem Halter.

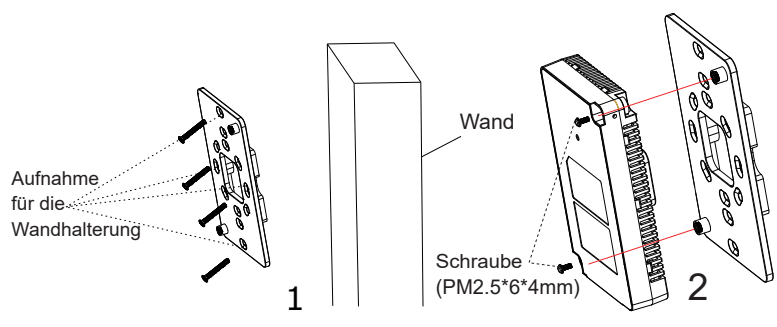

4. Stecken Sie die Frontabdeckung des GWN7624 auf und fixieren Sie diese anschließend seitlich mit den grauen Schrauben.

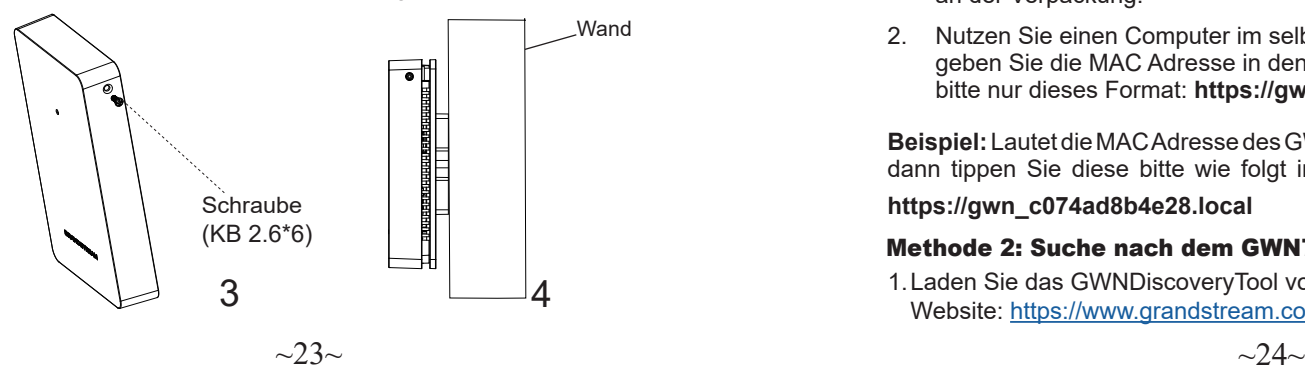

# VERBINDEN SIE SICH MIT DEM VOREIN-GESTELLTEN Wi-Fi-NETZWERK DES GWN7624

Der GWN7624 kann als "Stand-alone" Access-Point direkt verwendet werden - oder nach einem Reset auf Werkseinstellungen - Wi-Fi ist in der Grundeinstellung immer aktiviert.

Sobald der GWN7624 mit Strom versorgt und an das Netzwerk angeschlossen ist, sendet der Access-Point eine voreingestellte SSID, diese basiert auf der MAC Adresse des Gerätes (die letzten sechs Ziffern/Buchstaben der MAC Adresse) sowie einem Zufallspasswort.

**HINWEIS:** Die SSID und Passwortinformationen befinden sich auf dem MAC-Adressen Aufkleber auf der Rückseite des Gerätes.

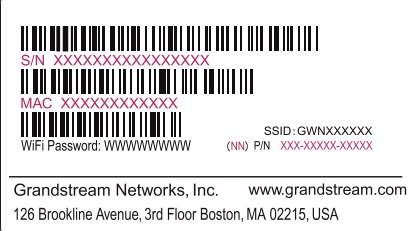

# ZUGANG ZUR KONFIGURATIONSSCHNITTSTELLE

Sobald ein Computer zur SSID des GWN7624 oder im selben Netzwerk angeschlossen ist, kann nach ihm gesucht werden um so zur Konfigurationsschnittstelle zu gelangen:

### Methode 1: Suche nach dem GWN7624 via MAC Adresse

- 1. Die MAC-Adresse des Gerätes befindet sich entweder auch dem Aufkleber auf der Unterseite des Gerätes, oder auf dem Aufkleber an der Verpackung.
- 2. Nutzen Sie einen Computer im selben Netzwerk wie der GWN7624 geben Sie die MAC Adresse in den Internetbrowser ein, nutzen Sie bitte nur dieses Format: **https://gwn\_<mac>.local**

**Beispiel:** Lautet die MAC Adresse des GWN7624 z.B. C0:74:AD:8B:4E:28 dann tippen Sie diese bitte wie folgt in die Adresszeile des Browsers:

### **https://gwn\_c074ad8b4e28.local**

### Methode 2: Suche nach dem GWN7624 via GWNDiscoveryTool

1.Laden Sie das GWNDiscoveryTool von der Grandstream Support-Website: https://www.grandstream.com/tools/GWNDiscoveryTool.zip

- 2. Öffnen Sie das GWNDiscoveryTool und klicken Sie auf **Scan**
- 3. Das Tool (Werkzeug) wird alle im Netz installierten GWN7624 Access-Points finden und deren MAC Adresse sowie die jeweilige IP Adresse anzeigen.
- 4. Klicken Sie auf **Manage Device** (Gerät verwalten) um direkt auf die Konfigurationsseite des GWN7624 zu gelangen oder tippen Sie einfach die angezeigte IP Adresse in die Adresszeile des Browsers.
- 5. Geben Sie Benutzername und Passwort ein. Der voreingestellte Ad ministrator-Benutzername lautet "admin", das Zufallspasswort befindet sich auf dem Produktaufkleber auf der Rückseite der GWN7624.

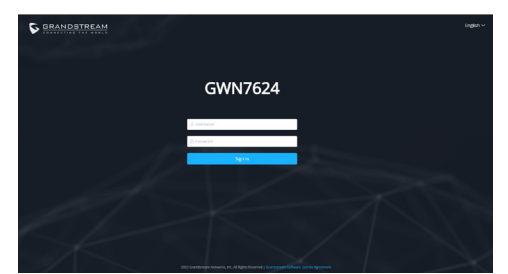

### **Bemerkung:**

- Stellen Sie sicher, dass der GWN7624 nicht schon einem anderen GMN7624 oder einem GWN70xx Router zugeordnet (Paired) ist, da sich ansonsten das Konfigurationsfenster nicht öffnen lässt.
- Ist der GWN7624 bereits zugeordnet, lösen Sie diese Zuordnung oder setzen Sie den Access Point auf Werkseinstellungen zurück.
- Für die Einhaltung der im jeweiligen Anwendungsland gültigen Regularien für Frequenzen, Übertragungsbandbreite, Sendeleistung usw. ist der Anwender verantwortlich.
- Um einen oder mehrere GWN7624 über die Cloud zu verwalten, wechseln Sie bitte zu https://www.gwn.cloud

Die GNU GPL Lizenz ist in der Gerätesoftware hinterlegt und kann über die Web-Schnittstelle unter my\_device\_ip/gpl\_license (Endgerät\_ip/gpl\_Lizenz aufgerufen werden. Die Lizenz ist ebenfalls abrufbar unter https://www.grandstream.com/legal/open-source-software. Um eine CD mit der Lizenz zu erhalten, senden Sie uns bitte eine Email an info@Grandstream.com.

Das ausführliche Benutzerhandbuch kann geladen werden von: https://www.grandstream.com/our-products

#### PANORAMICA IT

GWN7624 è un punto di accesso Wi-Fi a muro progettato per le aziende di piccole e medie dimensioni, gli uffici, i complessi residenziali, i locali commerciali, gli hotel e altro ancora. Offre tre porte di rete Gigabit per permettere la connessione Ethernet su telefoni IP, IPTV, computer e dispositivi simili oltre a una porta di rete uplink Gigabit con PoE/PoE+. GWN7624 offre una tecnologia 4×4:4 MU-MIMO e un sofisticato design di antenna per capacità di rete massima e gamma di copertura Wi-Fi estesa. Il GWN7624 è facile da installare e gestire, grazie al suo design di gestione di rete distribuita in cui la centralina è inclusa nell'interfaccia utente Web del prodotto. Il GWN7624 è supportato anche da GWN. Cloud, la piattaforma di gestione Wi-Fi cloud gratuita di Grandstream. È l'AP Wi-Fi ideale per l'installazione di sistemi con tecnologia Wi-Fi voiceover e offre una connessione perfetta per i telefoni IP Grandstream con Wi-Fi. Supporta una QoS avanzata, applicazioni in tempo reale a bassa latenza, reti mesh, captive portal e 200 client simultaneamente per ogni punto di accesso. il GWN7624 è un punto di accesso Wi-Fi ideale per impiego in reti wireless medie con densità di utenti medio.

### PRECAUZIONI

- Non tentare di aprire, smontare o modificare il dispositivo.
- Non esporre il dispositivo a temperature esterne alla gamma da -10 °C a 50 °C per il funzionamento e alla gamma da -30 °C a 60 °C per la conservazione .
- Non esporre GWN7624 ad ambienti fuori dal seguente intervallo di umidità: 5-95% UR (senza condensa).
- Non spegnere/accendere il GWN7624 durante l'avvio del sistema o l'aggiornamento del firmware. Ciò potrebbe comportare il danneggiamento del firmware e il malfunzionamento dell'unità.

# CONTENUTO DELLA CONFEZIONE

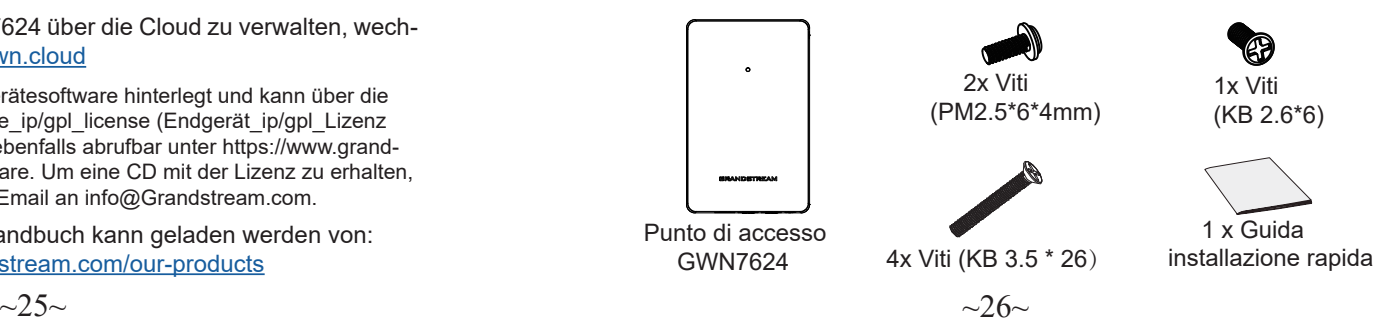

# PORTE GWN7624

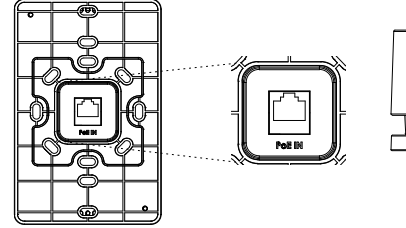

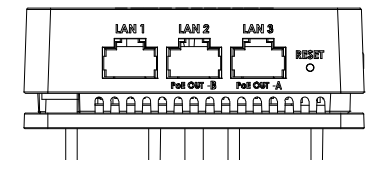

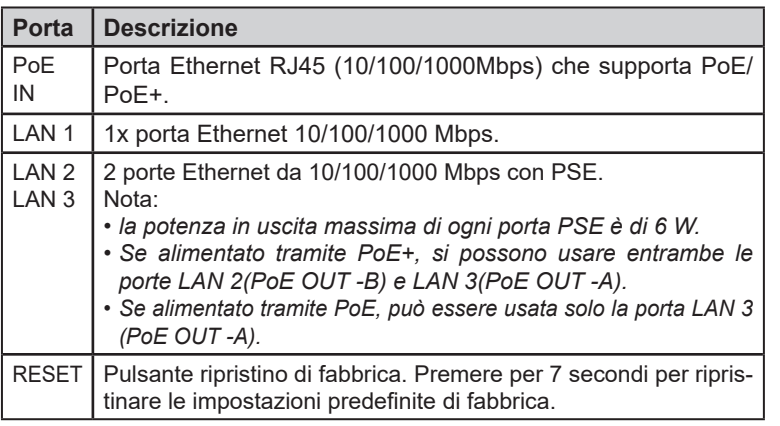

# ACCENSIONE E COLLEGAMENTO DEL GWN7624

GWN7624 possono essere alimentati usando l'interruttore PoE/PoE+ mediante i passi seguenti:

**Passo 1:** Collegare il cavo Ethernet RJ45 alla porta di rete del GWN 7624.

**Passo 2:** Collegare l'altra estremità nella porta uplink dell'interruttore power over Ethernet (PoE/PoE+).

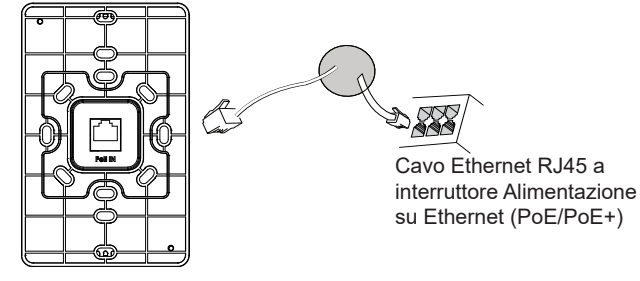

# INSTALLAZIONE HARDWARE

GWN7624 può essere montato a parete. Fare riferimento ai passi seguenti per la corretta installazione.

# Supporto montaggio a parete

- 1. Utilizzare un metro a nastro per misurare la distanza tra le due fessure per il montaggio a parete sul retro del punto di accesso GWN7624 e segnare con una matita i fori per le viti di montaggio sulla parete.
- 2. Pratica i fori nei punti che hai segnato, quindi attacca il punto di accesso GWN7624 al muro con gli slot per il montaggio a muro.
- 3. Usare le viti nere per montare il corpo principale del GWN7624 a muro, dopo aver installato l'accessorio di montaggio a muro.

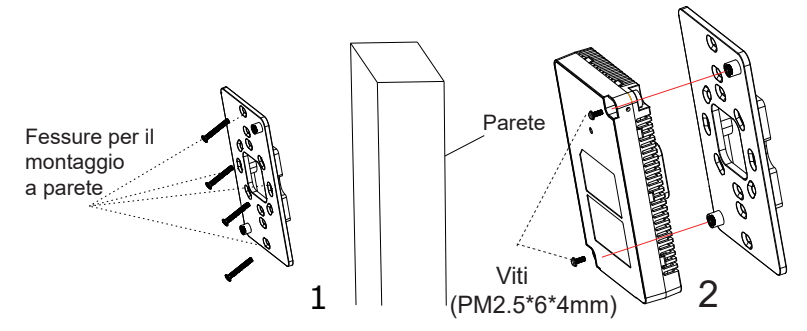

4. Applicare la cover frontale sul GWN7624 e usare le viti grigie di lato.

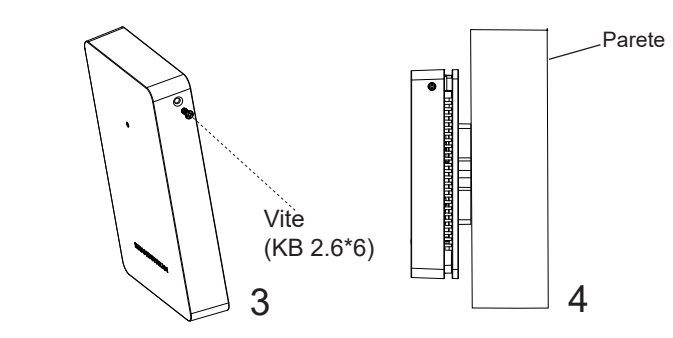

# COLLEGAMENTO DEL GWN7624 ALLA RETE Wi-Fi PRE DEFINITA

GWN7624 può essere usato come punto di accesso indipendente o dopo il ripristino alle impostazioni di fabbrica con Wi-Fi abilitato come predefinito.

Dopo l'accensione del GWN7624 e il collegamento alla rete, GWN7624 trasmetterà un SSID predefinito basato sul suo indirizzo MAC **GWN[ultime 6 cifre del MAC]** e una password casuale.

**Nota:** Le informazioni password e SSID predefinito di GWN7624 sono stampate sull'etichetta MAC dell'unità.

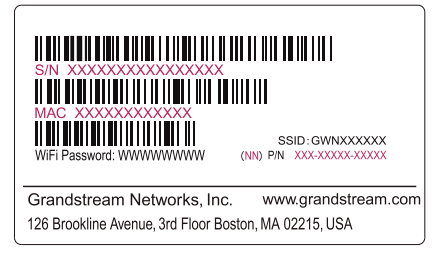

# ACCESSO ALL'INTERFACCIA DI CONFIGURAZIONE

Un computer collegato all'SSID del GWN7624 o alla stessa rete del GWN7624 può scoprire e accedere all'interfaccia di configurazione usando uno dei seguenti metodi:

# Metodo 1: Scoprire GWN7624 usando il suo indirizzo MAC

- 1. Individuare il mac address sull'etichetta posizionata nella parte bassa dell'apparato o sulla confezione.
- 2. Da un computer collegato alla stessa rete del GWN7624, digitare il seguente indirizzo usando l'indirizzo MAC del GWN7624 sul proprio browser **https://gwn\_<mac>.local**

**Esempio:** se un GWN7624 ha come indirizzo MAC C0:74:AD:8B:4E:28, è possibile accedere a questa unità digitando **https://gwn\_c074ad8b4e28.local** sul browser.

# Metodo 2: Scoprire GWN7624 usando GWNDiscoveryTool

- 1. Scaricare e installare **GWNDiscoveryTool** dal link seguente: https://www.grandstream.com/tools/GWNDiscoveryTool.zip
- 2. Aprire il GWNDiscoveryTool e fare clic su **Scan.**
- 3. Il tool scoprirà tutti i Punti di accesso GWN7624 collegati alla rete mostrando i loro indirizzi MAC e IP.
- 4. Fare clic su on **Gestisci dispositivo** per essere reindirizzati direttamente all'interfaccia di configurazione GWN7624 o digitare manualmente l'indirizzo IP visualizzato sul proprio browser.
- 5. Immettere nome utente e password per accedere. (Lo username di default dell'amministratore è "admin" e la password casuale di default può essere trovata sull'etichetta del GWN7624).

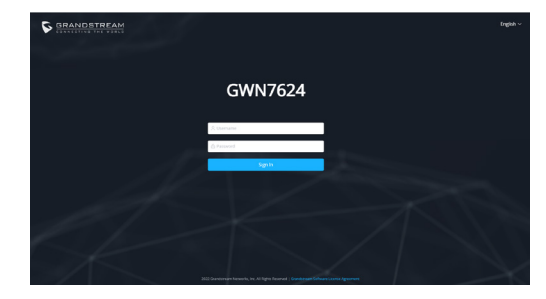

### **Nota :**

- Assicurarsi che il GWN7624 non sia già accoppiato con un altro Punto di accesso GWN7624 come slave, o serie router GWN70xx, GWN.Cloud altrimenti non è possibile accedere all'interfaccia di configurazione.
- Se il GWN7624 è già accoppiato, scollegarlo prima o effettuare un ripristino alle impostazioni di fabbrica.
- E' responsabilità del cliente assicurarsi della conformità alle regolamentazioni locali in termini di bande di frequenza, potenza di trasmissione e altro.
- Per la gestione del GWN7624 sul cloud, fare riferimento a https:// www.gwn.cloud.

I termini della licenza GNU GPL sono incorporati nel firmware del dispositivo e sono accessibili tramite l'interfaccia utente Web del dispositivo a: ip\_dispositivo/gpl\_license. È anche possibile accedervi all'indirizzo: https://www.grandstream.com/legal/open-source-software Per ottenere un CD con informazioni sul codice sorgente GPL, si prega di inviare una richiesta scritta a info@grandstream.com

> Scaricare il manuale utente dettagliato da: https://www.grandstream.com/our-products

## INFORMACJE OGÓLNE

PL

Urządzenie GWN7624 to punkt dostępu Wi-Fi przeznaczony do montażu w ścianie, zaprojektowany dla małych i średnich firm, biur, lokali mieszkalnych, komercyjnych, hoteli i nie tylko. Zapewnia trzy porty sieciowe Gigabit, aby zapewnić telefonom IP, IPTV, komputerom i podobnym urządzeniom dostęp do sieci Ethernet, jednocześnie zapewniając port sieciowy Gigabit z możliwością obsługi PoE/PoE+. Urządzenie GWN7624 obsługuje technologię 4×4:4 MU-MIMO oraz charakteryzuje się zaawansowaną konstrukcją anteny, która umożliwia maksymalną przepustowość sieci i rozszerzony zasięg Wi-Fi. Aby zapewnić łatwą instalację i zarządzanie urządzeniem, GWN7624 wykorzystuje architekturę sieci rozproszonej typu "controller-less", w której kontroler jest częścią interfejsu produktu skierowanego do użytkownika sieci. Urządzenie GWN7624 jest również obsługiwane przez GWN.Cloud, darmową platformę zarządzającą siecią Wi-Fi w chmurze. Jest idealnym punktem dostępu Wi-Fi do stosowania w systemach prowadzenia rozmów przez sieć Wi-Fi i oferuje bezproblemową integrację z telefonami IP firmy Grandstream umożliwiającymi prowadzenie rozmów przez sieć Wi-Fi. Oferuje obsługę zaawansowanych QoS, aplikacji czasu rzeczywistego o niskim opóźnieniu, sieci mesh, portali przechwytujących i 200 jednoczesnych klientów na punkt dostępowy. GWN7624 jest idealny punkt dostępu Wi-Fi do średnich wdrożeń sieci bezprzewodowych z średnia gęstość użytkowników.

### ŚRODKI OSTROŻNOŚCI

- Nie próbować otwierać, demontować lub modyfikować urządzenia.
- Urządzenia nie wystawiać na temperatury wychodzące poza zakres od -10 °C do 50 °C podczas działania oraz od -30 °C do 60 °C w trakcie przechowywania.
- Nie narażać urządzenia GWN7624 na oddziaływanie warunków spoza zakresu wilgotności względnej 5-95% (bez kondensacji).
- Nie wyłączać urządzenia GWN7624 podczas rozruchu systemu lub aktualizacji oprogramowania sprzętowego. W przeciwnym razie może dojść do uszkodzenia obrazów oprogramowania sprzętowego.

# ZAWARTOŚĆ ZESTAWU

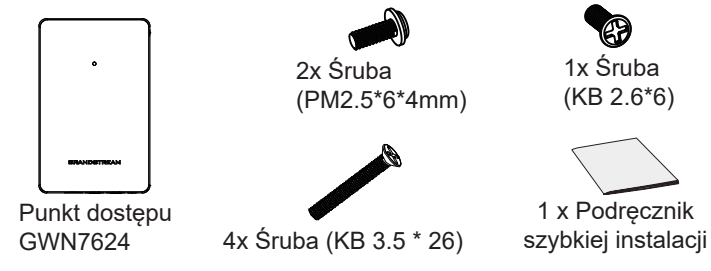

# PORTY URZĄDZENIA GWN7624

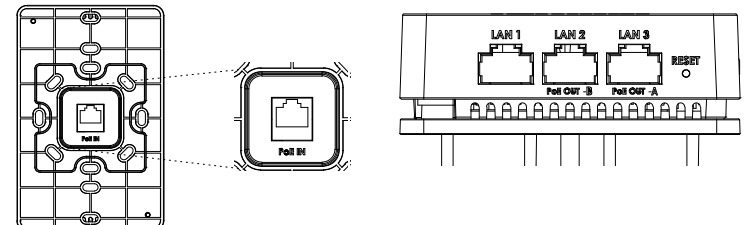

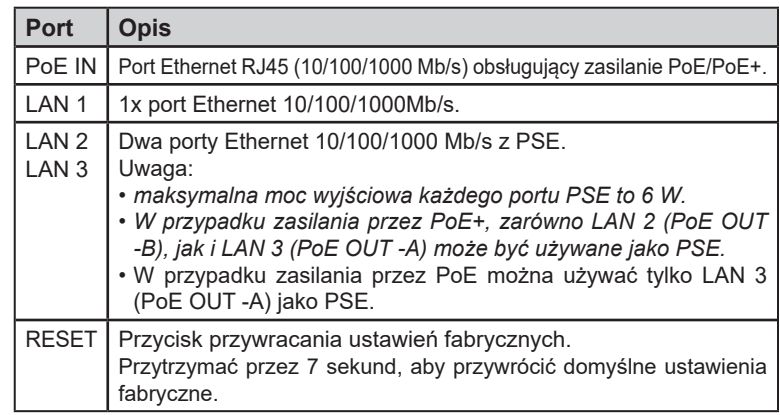

# ZASILANIE I PODŁĄCZANIE URZĄDZENIA GWN7624

Urządzenie GWN7624 można zasilać, korzystając z przełącznika PoE/PoE+

zgodne z poniższymi instrukcjami.

**Krok 1:** Włożyć wtyczkę kabla RJ45 Ethernet do portu sieciowego urządzenia GWN7624.

**Krok 2:** Podłączyć drugi koniec do portu uplink przełącznika PoE/PoE+ (Power over Ethernet).

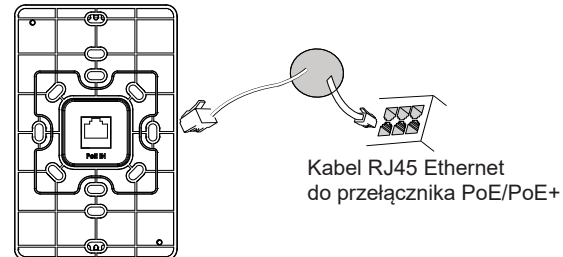

# INSTALACJA SPRZĘTU

GWN7624 można zamontować na ścianie. W celu prawidłowej instalacji zapoznaj się z następującymi krokami.

## Montaż na ścianie

- 1. Użyć miarki, aby zmierzyć odległość między dwoma otworami do montażu ściennego z tyłu punktu dostępu GWN7624, a następnie ołówkiem zaznaczyć miejsca otworów na śruby na ścianie.
- 2. Należy wywiercić otwory w zaznaczonych miejscach, a następnie przymocować punkt dostępowy GWN7624 do ściany za pomocą otworów przeznaczonych do montażu na ścianie.
- 3. Użyj czarnych śrub, aby zamontować korpus GWN7624 na uchwycie ściennym po zamontowaniu uchwytu ściennego na ścianie.

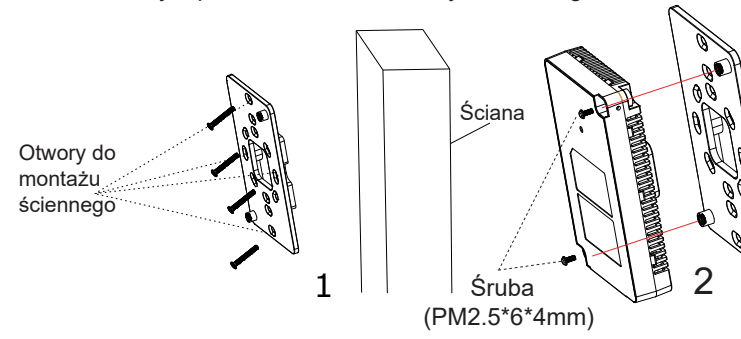

4. Przymocuj przednią pokrywę do korpusu GWN7624 i zabezpiecz ją wkręcając szarą śrubą z boku.

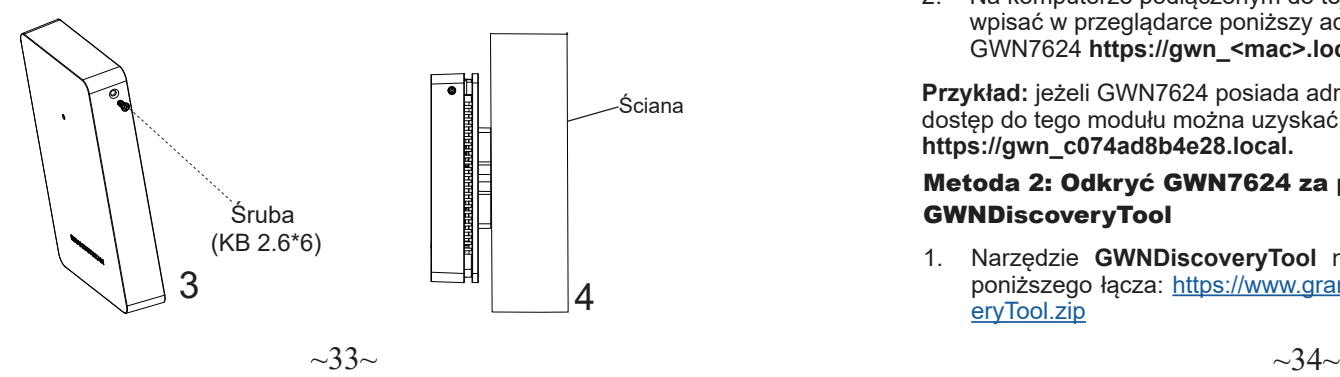

# POŁĄCZYĆ Z DOMYŚLNĄ SIECIĄ Wi-Fi GWN7624

GWN7624 można wykorzystać jako samodzielny punkt dostępu bezpośrednio lub po przywróceniu ustawień fabrycznych z domyślnie aktywną siecią Wi-Fi.

Po naładowaniu GWN7624 i podłączeniu do sieci GWN7624 będzie transmitował domyślny identyfikator SSID na podstawie adresu MAC **GWN[6 ostatnich cyfr adresu MAC]** i losowego hasła.

**Uwaga:** Domyślny identyfikator SSID GWN7624 oraz hasło znajdują się na nalepce zawierającej adres MAC modułu.

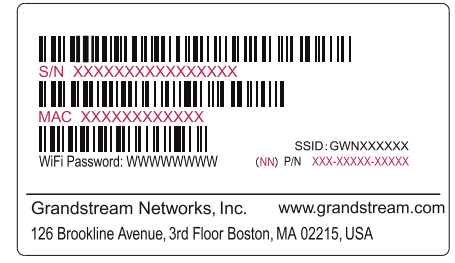

# DOSTĘP DO INTERFEJSU KONFIGURACJI

Komputer podłączony do identyfikatora SSID GWN7624 lub do tej samej sieci, co GWN7624, może odkryć interfejs konfiguracji i uzyskać do niego dostęp, korzystając z jednej z poniższych metod:

### Metoda 1: Odkryć GWN7624 na podstawie jego adresu **MAC**

- 1. Adres MAC znajdziesz na tylnej stronie jednostki i na pudełku.
- 2. Na komputerze podłączonym do tej samej sieci, co GWN7624, wpisać w przeglądarce poniższy adres, korzystając z adresu MAC GWN7624 **https://gwn\_<mac>.local**

**Przykład:** jeżeli GWN7624 posiada adres MAC C0:74:AD:8B:4E:28, dostęp do tego modułu można uzyskać, wpisując w przeglądarce **https://gwn\_c074ad8b4e28.local.**

# Metoda 2: Odkryć GWN7624 za pomocą narzędzia GWNDiscoveryTool

1. Narzędzie **GWNDiscoveryTool** należy pobrać i zainstalować z poniższego łącza: https://www.grandstream.com/tools/GWNDiscoveryTool.zip

- 2. Otworzyć narzędzie GWNDiscoveryTool i kliknąć **Skanuj.**
- 3. Narzędzie odkryje wszystkie punkty dostępu GWN7624 podłączone do sieci i pokaże ich adresy MAC i IP.
- 4. Kliknięcie **Zarządzaj urządzeniem** przekieruje bezpośrednio do interfejsu konfiguracji GWN7624. Można także wpisać ręcznie w wyszukiwarce wyświetlony adres IP.
- 5. Wprowadź nazwę użytkownika i hasło, aby się zalogować. (Domyślną nazwą administratora jest "admin", unikalne wygenerowane hasło znajduje się na naklejce GWN7624).

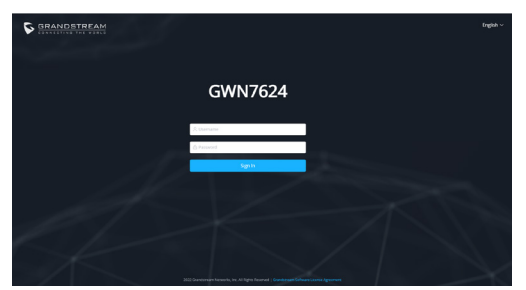

### **Uwaga :**

- Sprawdzić, czy GWN7624 nie sparowano wcześniej z innym punktem dostępu GWN7624 w charakterze urządzenia podporządkowanego (slave) ani z routerem GWN70xx, gdyż w przeciwnym razie nie można będzie uzyskać dostępu do interfejsu konfiguracji.
- Jeżeli GWN7624 jest już sparowany, należy najpierw go rozparować lub przywrócić ustawienia fabryczne.
- Obowiązkiem nabywcy jest dostosowanie parametrów urządzenia takich jak zakres, moc i podobne by były zgodne z normami danego kraju.
- Aby zarządzać GWN7624 przy wsparciu chmury prosimy o odwiedzenie strony: https://www.gwn.cloud

Warunki licencii GNU GPL użytej są nieodłaczną cześcią oprogramowania systemowego urządzenia i można uzyskać do nich dostęp za pośrednictwem sieciowego interfejsu użytkownika urządzenia, wybierając opcje my\_device\_ip/ gpl\_license. Można do niej również uzyskać dostęp poprzez stronę: https://www. grandstream.com/legal/open-source-software

Aby otrzymać płytę CD z informacjami dotyczącymi kodu źródłowego GPL, należy przesłać prośbę na piśmie na adres info@grandstream.com

Aby uzyskać szczegółową instrukcję, należy pobrać z: https://www.grandstream.com/our-products

#### VISÃO GERAL PT

O GWN7624 é um ponto de acesso Wi-Fi para embutir na parede projetado para pequenas e médias empresas, escritórios, residências, locais comerciais, hotéis e muito mais. Ele fornece três portas de rede Gigabit para fornecer rede ethernet a telefones IP, IPTV, computadores e dispositivos semelhantes, além de fornecer uma porta de rede Gigabit de uplink com PoE/PoE+. O GWN7624 oferece tecnologia MU-MIMO 4×4:4 e um desenho sofisticado de antenas para uma máxima taxa de transferência de rede e alcance de cobertura Wi-Fi expandido. Para asegurar la instalación y gestionamiento sencillo del equipo, el GWN7624 utiliza un diseño de gestionador de red distribuido sin controladores el cual es integrado dentro de la interfaz Web de usuario del producto. El GWN7624 también está soportado por el GWN.Cloud, la plataforma gratuita de gestionamiento Wi-Fi en la nube de Grandstream. Es el punto de acceso Wi-Fi ideal para despliegues de Voz-sobre-Wi-Fi y ofrece una conexión eficiente con teléfonos IP de Grandstream con capacidades de conexión Wi-Fi. Com suporte para QoS avançado, aplicativos em tempo real de baixa latência, redes mesh, portais cativos e 200 clientes simultâneos por AP, el GWN7624 es un punto de acceso Wi-Fi ideal para despliegues de redes inalámbricas medianos con densidad de usuarios mediana.

### **PRECAUCÕES**

- Não tente abrir, desmontar, ou modificar o dispositivo.
- Não expor o dispositivo a temperaturas fora do intervalo dos -10 °C até os 50 °C em operação e o intervalo dos -30 °C até os 60 °C em armazenamento.
- Não exponha este dispositivo em ambientes com umidade fora do intervalo: 5-95% HR (sem condensação).
- Não desligue e ligue a energia do GWN7624 durante o reinicio do sistema ou durante a atualização de firmware. Você pode corromper o firmware e causar a avaria do dispositivo.

# CONTEÚDO DO PACOTE

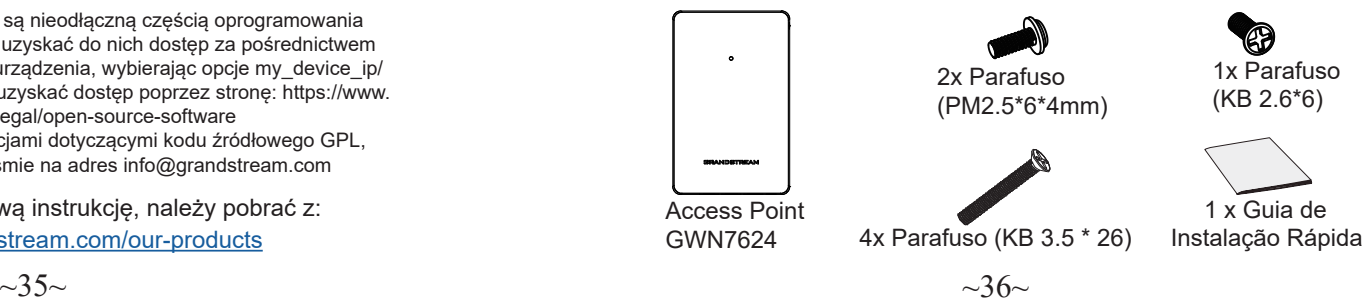

# PORTAS DO GWN7624

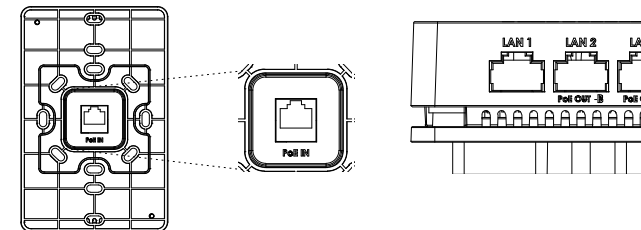

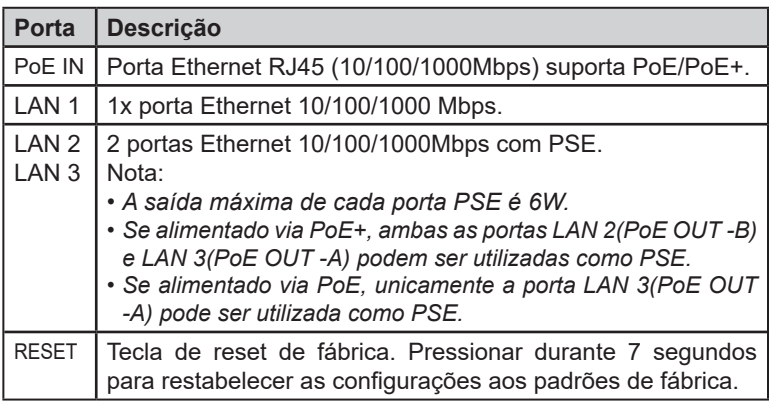

# INICIANDO E CONECTANDO O GWN7624

O GWN7624 pode ser alimentado utilizando um switch PoE/PoE+ seguindo as seguintes instruções:

**Passo 1:** Collegare il cavo Ethernet RJ45 alla porta di rete del GWN7624. **Passo 2:** Conecte a outra ponta na porta do switch PoE/PoE+ (Power over Ethernet).

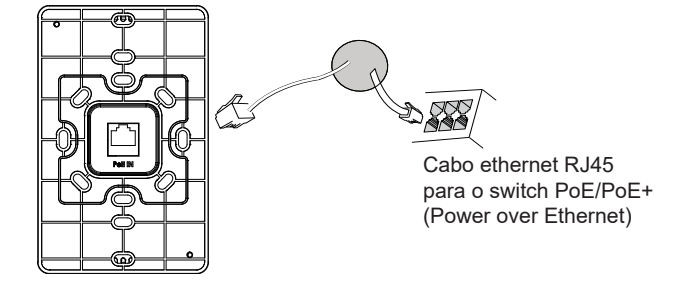

# INSTALAÇÃO DO HARDWARE

O GWN7624 pode ser montado na parede. Para uma instalação adequada, leia as etapas a seguir.

# Montagem na Parede

- 1. Utilize uma fita métrica para medir a distância entre as duas ranhuras de montagem na parede na parte traseira do AP GWN7624 e utilize um lápis para marcar os pontos de furação na parede.
- 2. Faça os furos nos pontos que você marcou e, em seguida, conecte o ponto de acesso GWN7624 à parede através dos slots de montagem na parede.
- 3. Depois de fixar o suporte de parede na localização desejada, use os parafusos pretos para montar o GWN7624 no suporte de parede.

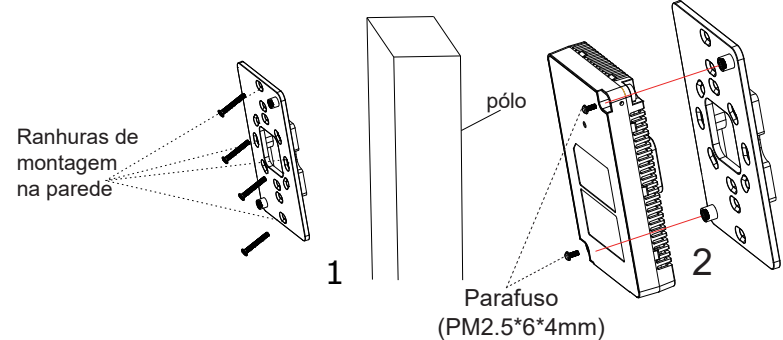

4. Fixe a tampa frontal com o corpo GWN7624 e depois o parafuso cinza na lateral.

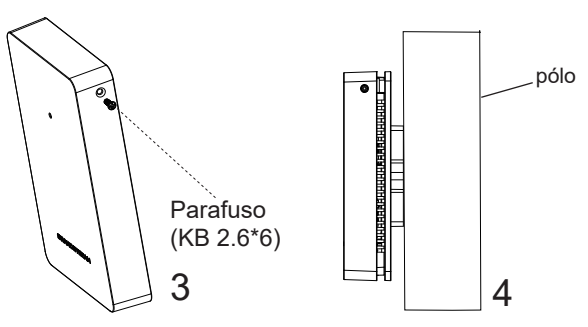

# CONECTAR À REDE Wi-Fi PADRÃO DO GWN7624

O GWN7624 pode ser utilizado como um access point independente ao momento de abrir a caixa, ou após um reset de fabrica com o Wi-Fi habilitado por padrão.

Depois de abrir a caixa do GWN7624 e conecta-lo à rede, o GWN7624 irá transmitir o SSID padrão baseado no endereço MAC **GWN[últimos 6 dígitos da MAC]** e uma senha aleatória.

**Aviso:** A informação do SSID e senha padrão do GWN7624 estão impressos na etiqueta da MAC do dispositivo.

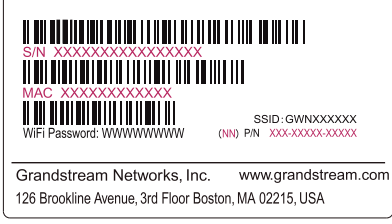

# ACESSAR À INTERFACE DE CONFIGURAÇÃO

Um computador conectado ao SSID do GWN7624, ou em a mesma rede que o GWN7624 pode descobrir e acessar à interface de configuração utilizando um dos métodos mencionados abaixo:

### Método 1: Descobrir o GWN7624 utilizando o endereço MAC

- 1. Localize o endereço MAC na etiqueta que está na parte de baixo do dispositivo, ou na embalagem.
- 2. A partir do computador conectado na mesma rede que o GWN7624, coloque no seu navegador o endereço **https://gwn\_<mac>.local** utilizando o endereço MAC do GWN7624.

**Exemplo:** se um GWN7624 possui o endereço MAC C0:74:AD:8B:4E:28, esta unidade pode ser acessada colocando o endereço **https://gwn\_ c074ad8b4e28.local** no seu navegador.

### Método 2: Descobrir o GWN7624 utilizando o GWNDiscoveryTool

- 1. Baixar o **GWNDiscoveryTool** a partir do link: https://www.grandstream.com/tools/GWNDiscoveryTool.zip
- 2. Abrir o GWNDiscoveryTool, e clique em **Scan**.
- 3. A ferramenta irá descobrir todos os Access Points GWN7624 conectados à rede, exibindo os endereços MAC e IP.
- 4. Clique em **Manage Device** para ser direcionado diretamente à interface de configuração do GWN7624, ou coloque manualmente no navegador o endereço IP exibido.
- 5. Coloque o nome de usuário e a senha para fazer o login. (O nome de usuário padrão para o administrador é "admin" e a senha aleatória predeterminada pode ser encontrada na etiqueta do GWN7624).

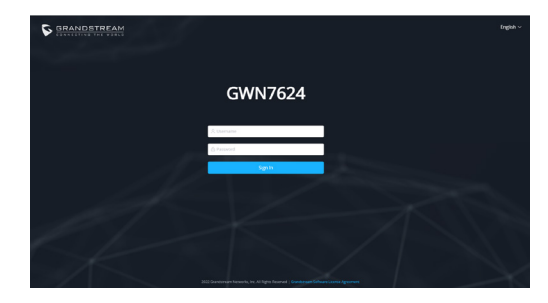

### **Nota :**

- Confira que o GWN7624 não está emparelhado como escravo com outro Access point GWN7624, ou com algum Router da série GWN70xx, caso contrario a interface de configuração não poderá ser acessada.
- Se o GWN7624 está emparelhado, em primeiro lugar desemparelhe o dispositivo ou aplique um reset de fabrica.
- É responsabilidade do cliente assegurar o cumprimento das regulamentações locais para as bandas de freqüência, para a potência de transmissão e outras.
- Para gerenciar o GWN7624 a partir da plataforma na nuvem, por favor consulte o link https://www.gwn.cloud

Os termos de licença GNU GPL estão dentro do firmware do dispositivo e você pode visualizar o documento através da interface web do dispositivo, em my\_device\_ip/gpl\_license. Também, pode visualizar o documento através do site: https://www.grandstream.com/legal/open-source-software Para obter um CD com a informação do código fonte GPL, por favor solicite-o através de info@grandstream.com

Para o manual do usuário detalhado, faça o download desde: https://www.grandstream.com/our-products

#### ОБЗОР ПРОДУКТА RU

GWN7624 — это встраиваемая в стену точка доступа Wi-Fi, предназначенная для предприятий малого и среднего бизнеса, офисов, жилых и коммерческих помещений, отелей и т. д. Она имеет три гигабитных сетевых порта для подключения IP-телефонов, IP телевизоров, компьютеров и других устройств с Ethernet, а также имеет гигабитный сетевой порт Uplink с поддержкой PoE/PoE+. GWN7624 предлагает технологию 4×4:4 MU-MIMO и сложную конструкцию антенны для обеспечения максимальной пропускной способности сети и увеличенного радиуса покрытия Wi-Fi. Для простой установки и управления в GWN7624 используется управление распределённой сети без отдельного контроллера, контроллер встроен в ГИП. Также GWN7624 поддерживается GWN.Cloud, бесплатной облачной платформой управления от компании Grandstream. Это идеальная точка доступа Wi-Fi для развёртывания решений для передачи голоса по Wi-Fi, которая обеспечивает бесперебойную связь с IP-телефонами Grandstream с поддержкой Wi-Fi. С поддержкой расширенных сервисов QoS, приложений реального времени с малой задержкой, mesh сетей, captive порталов и 200 одновременных клиентов на точку доступа. модель GWN7624 станет идеальной точкой доступа Wi-Fi для развёртывания беспроводной сети среднего размера со средней плотностью пользователей.

### МЕРЫ ПРЕДОСТОРОЖНОСТИ

- Не пытайтесь открыть, разобрать или изменить устройство.
- Не подвергайте воздействию температуры вне диапазона от -10 °C до 50 °C при эксплуатации и от -30°C до 60°C при хранении.
- Не используйте данное устройство в среде, где значение влажности выходит за диапазон: Относит. влажность 5%-95% (без конденсации)
- Не включать-выключать устройство GWN7624 в процессе начального запуска системы или в процессе обновления прошивки. Вы можете тем самым повредить заводскую прошивку устройства и вывести его из строя.

# СОДЕРЖИМОЕ УПАКОВКИ

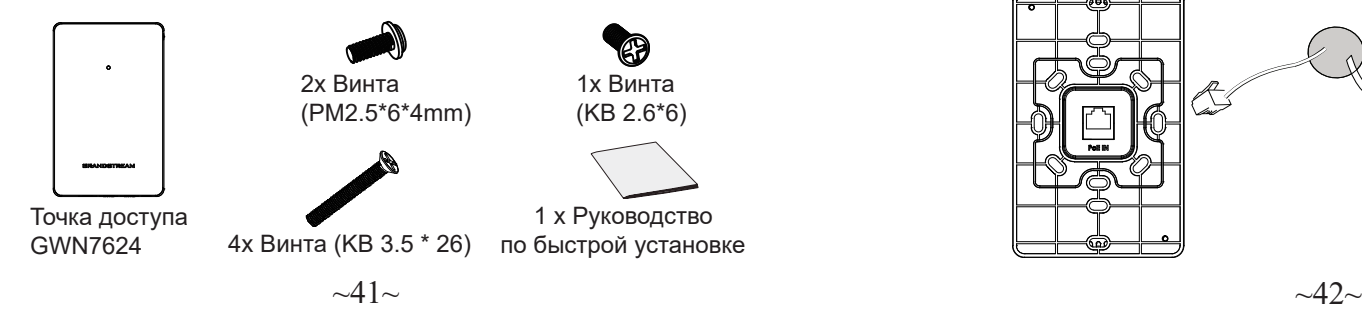

# ПОРТЫ GWN7624

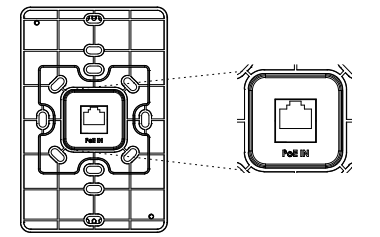

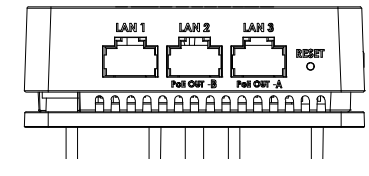

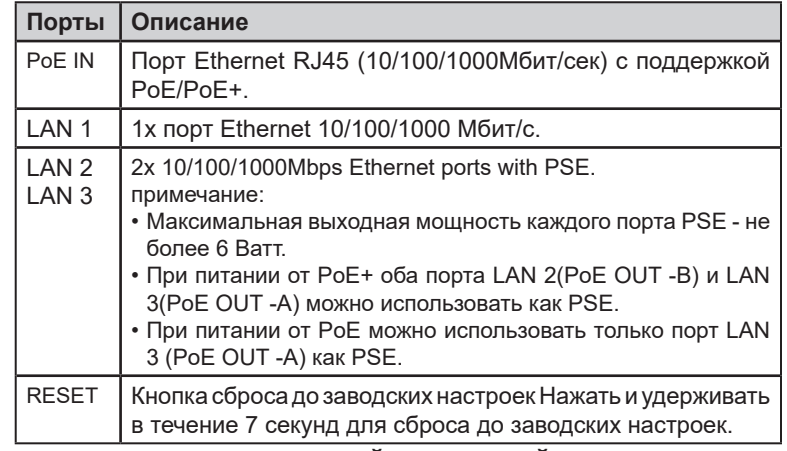

### ВКЛЮЧЕНИЕ И НАСТРОЙКА УСТРОЙСТВА GWN7624

Устройство GWN7624 может быть подключено, используя PoE/PoE+ переключатель в несколько шагов:

**Шаг 1:** Вставить Ethernet кабель RJ45 в сетевой порт устройства GWN7624. **Шаг 2:** Подключите другой конец в порт PoE/PoE+ переключателя.

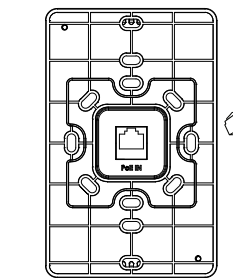

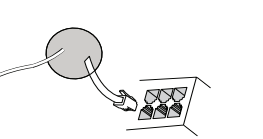

RJ45 Ethernet кабель подключен к PoE/PoE+

# УСТАНОВКА УСТРОЙСТВA

GWN7624 можно закрепить на стене. Для правильной установки прочитайте следующие шаги.

# Установка на стену

- 1. Используя измерительную ленту, измерьте расстояние между двумя слотами для настенного монтажа на задней стороне точки доступа GWN7624 и, при помощи карандаша, отметьте на стене расположение отверстий для винтов.
- 2. Просверлите отверстия в отмеченных местах, затем прикрепите точку доступа GWN7624 к стене с помощью прорезей для настенного крепления.
- 3. Используйте черные винты для крепления основного корпуса GWN7624 к настенному креплению после устапновки настенного крепления на стене.

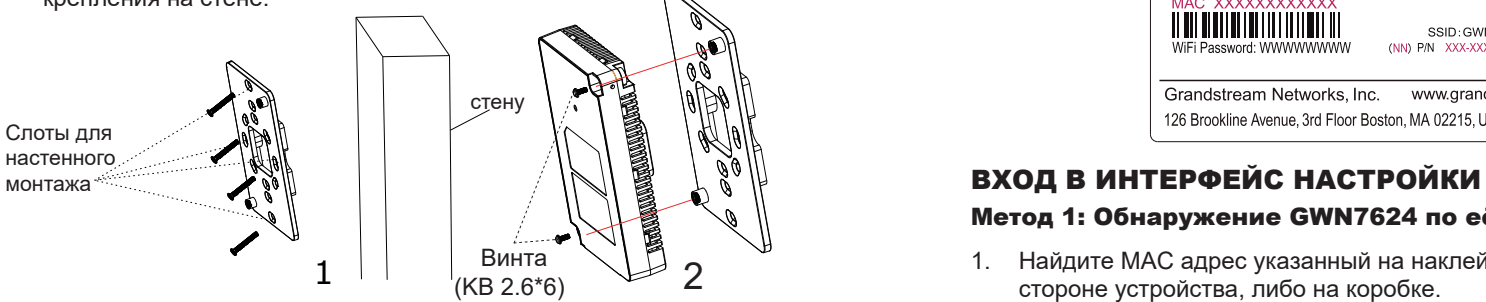

4. Прикрепите переднюю крышку к корпусу GWN7624, а затем закрутите серый винту сбоку.

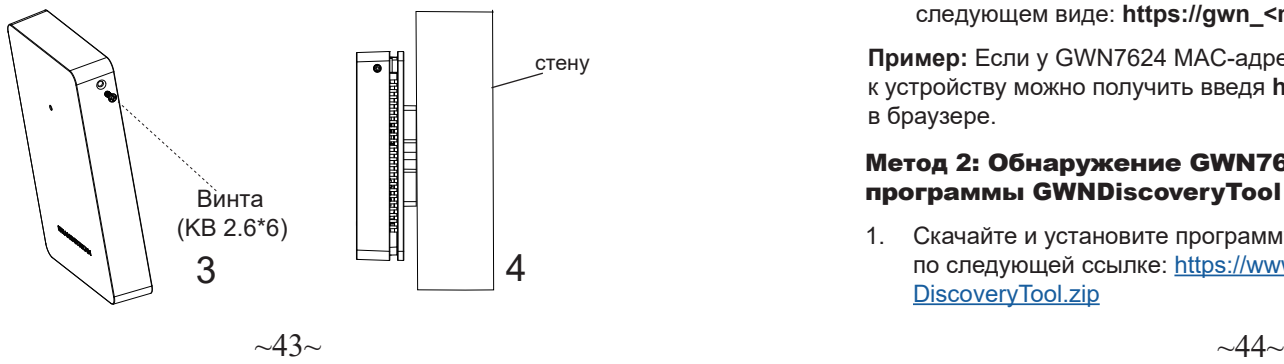

# ПОДКЛЮЧИТЬ К Wi-Fi СЕТИ GWN7624 ПО УМОЛЧАНИЮ

GWN7624 можно использовать как отдельную готовую точку доступа, или после сброса к заводским настройкам с включённым по умолчанию Wi-Fi.

После запитывания GWN7624 и подключения её к сети, GWN7624 передаст SSID по умолчанию, на основе MAC-адреса **GWN[6 последних цифр MAC]** и произвольный пароль.

**Примечание:** GWN7624 SSID и пароль по умолчанию указаны на ярлыке MAC на устройстве.

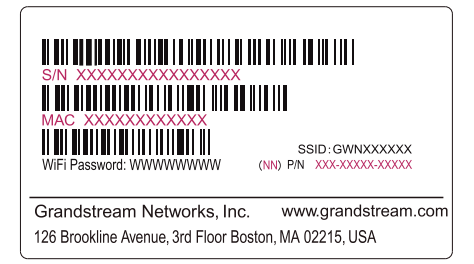

# Метод 1: Обнаружение GWN7624 по её MAC-адресу.

- 1. Найдите MAC адрес указанный на наклейке на обратной стороне устройства, либо на коробке.
- 2. Используя компьютер, подключённый к той же сети, что и GWN7624, в браузере введите MAC-адрес GWN7624 в следующем виде: **https://gwn\_<mac>.local**

**Пример:** Если у GWN7624 MAC-адрес C0:74:AD:8B:4E:28, то доступ к устройству можно получить введя **https://gwn\_c074ad8b4e28.local**  в браузере.

### Метод 2: Обнаружение GWN7624 при помощи программы GWNDiscoveryTool

1. Скачайте и установите программу GWNDiscoveryTool перейдя по следующей ссылке: https://www.grandstream.com/tools/GWN-DiscoveryTool.zip

- 2. Откройте программу GWNDiscoveryTool, и щёлкните по **Scan**.
- 3. Программа найдёт все точки доступа GWN7624, подключённые к сети, с указанием их MAC и IP-адресов.
- 4. Щёлкните по **Manage Device** для перехода прямо в интерфейс настройки GWN7624, или самостоятельно введите отображаемый IP-адрес в своём браузере.
- 5. Для входа введите имя пользователя и пароль. (Имя пользователя администратора по умолчанию - "admin", случайный пароль по умолчанию можно найти на наклейке на GWN7624).

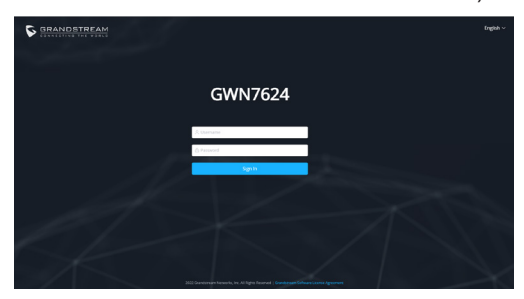

### **Примечание :**

- Убедитесь, что GWN7624 не сопряжена уже с другой точкой доступа GWN7624 в качестве подчинённой, или с маршрутизатором серии GWN70xx, в ином случае в интерфейс настройки нельзя будет войти.
- Если GWN7624 уже сопряжена, сначала отключите её или выполните сброс к заводским настройкам.
- Ответственность клиента заключается в обеспечении соблюдения местных правил использования полосы частот, мощности передачи и т.д.
- Для управления GWN7624 через облачный сервис, перейдите на https://www.gwn.cloud.

Условия лицензии GNU GPL включены в прошивку устройства и доступны через веб-интерфейс пользователя устройства по адресу my\_device\_ip/gpl\_license. Также можно получить доступ здесь: https://www.grandstream.com/legal/open-source-software Для получения компакт-диска с информацией об исходном коде GPL, пожалуйста, отправьте письменный запрос по адресу info@grandstream.com

Подробное руководство пользователя можно загрузить здесь: https://www.grandstream.com/our-products